# **KAWAI**

Элементы управления

Основные функции

Кнопка SW

Кнопки EFX/REVERB

Регуляторы

Функции меню

Записывающее устройство (Встроенная память)

Записывающее устройство (Запоминающее устройство USB)

Кнопка STORE

Кнопка SYSTEM

Кнопка USB

Справочная информация

Реализация MIDI

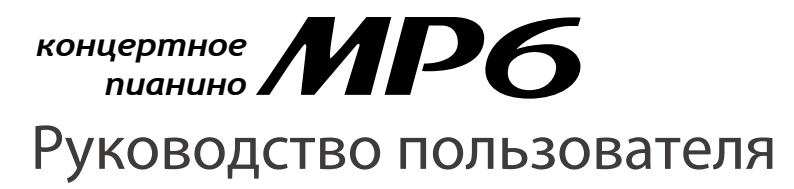

# **Благодарим Вас за приобретение сценического пиано KAWAI.**

Данное руководство содержит важную информацию по использованию пиано MP6.

Пожалуйста, внимательно прочитайте все разделы. Храните данное руководство в доступном месте.

Благодарим вас за приобретение цифрового пиано MP6 KAWAI. Это сценическое пианино предлагает вам 256 тембров высочайшего качества. Кроме того, МР6 может использоваться для работы с MIDI-устройствами. Уникальные возможности МР6 делают работу с ним радостной и легкой в любых обстоятельствах - на сцене, в студии или дома.

## **Обзор возможностей МР6**

#### ЦИФРОВАЯ ЧУВСТВИТЕЛЬНОСТЬ АКУСТИЧЕСКОГО ПИАНИНО

Отличительные особенности клавишного механизма МР6 - «Responsive Hammer» - это необыкновенно ревалистичный ход тщательно сбалансированных клавиш с покрытием «Ivory Touch». Эта клавиатура удовлетворит даже самых взыскательных музыкантов.

#### 4 НАЗНАЧАЕМЫЕ ЗОНЫ

Клавиатура МР6 может быть поделена на 4 независимых зоны, каждая из которых способна управлять воспроизведением встроенных тембров и/или запуском внешних MIDI-устройств. Вы можете играть в отдельных зонах или свободно сочетать и наслаивать их, добиваясь потрясающих полифонических эффектов.

## 256 ВСТРОЕННЫХ ТЕМБРОВ И ПОЛЬЗОВАТЕЛЬСКИХ НАСТРОЕК

Цифровое пиано МР6 предлагает вам не только различные фортепианные тембры, но и тембры таких инструментов, как орган, бас-гитара и т.д. Все настройки этих тембров, а также настройки работы внешних управляющих устройств могут быть сохранены в 256 ячейках памяти для пользовательских настроек. Кроме того, вы можете загружать пользовательские настройки и тембры на USB с помощью функции *USB to Device*.

## РЕВЕРБЕРАТОР И ЭФФЕКТЫ

Среди функций цифрового пиано МР6 - 7 типов реверберации и 23 различных типа эффектов, придающих реалистичности и глубины звучанию инструмента.

Кроме того, МР6 оборудован эмулятором усилителя, который достоверно воспроизводит перегруженное звучание и другие характерные особенности традиционного сочетания усилителя и колонок с электропиано.

## ЗАПИСЫВАЮЩЕЕ УСТРОЙСТВО И ПОДКЛЮЧЕНИЕ USB

Записывающее устройство МР6 позволяет вам записывать до 10 файлов, сохранять их во внутренней памяти и воспроизводить одним нажатием кнопки. Кроме того, цифровое пиано МР6 оборудовано разъемами *USB to Device* и *USB to Host*.

Разъем *USB to Host* позволяет обмениваться MIDI-данными с компьютером, а разъем *USB to Device* предназначен для сохранения различных данных на запоминающем устройстве USB. Вы также можете воспроизводить на пианино файлы в формате .SMF, .MP3 и .WAV.

# **ВАЖНО! ТЕХНИКА БЕЗОПАСНОСТИ**

# **СОХРАНИТЕ ЭТУ ИНСТРУКЦИЮ**

РИСК ВОЗНИКНОВЕНИЯ ПОЖАРА, УДАРА ТОКОМ ИЛИ ТРАВМ

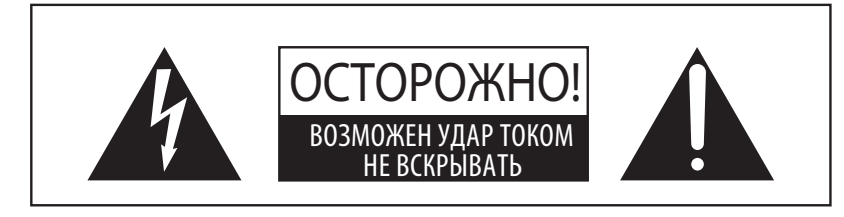

# **ВНИМАНИЕ**

ЧТОБЫ СНИЗИТЬ СТЕПЕНЬ РИСКА ВОЗНИКНОВЕНИЯ ПОЖАРА ИЛИ УДАРА ТОКОМ, ИЗБЕГАЙТЕ ПОПА-ДАНИЯ ВЛАГИ В УСТРОЙСТВО И НЕ ОСТАВЛЯЙТЕ ЕГО ПОД ДОЖДЕМ

ЧТОБЫ СНИЗИТЬ СТЕПЕНЬ РИСКА УДАРА ТОКОМ, НЕ СНИМАЙТЕ КРЫШКУ (ЗАДНЮЮ ПАНЕЛЬ) УСТРОЙСТВА. НЕ СОДЕРЖИТ ДЕТАЛЕЙ, ОБСЛУЖИВАЕМЫХ ПОЛЬЗОВАТЕЛЕМ. ОБСЛУЖИВАЕТСЯ ТОЛЬКО КВАЛИФИЦИРОВАННЫМИ ТЕХНИКАМИ.

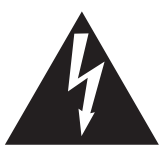

Символ молнии со стрелочкой в равнобедренном треугольнике предупреждает пользователя о наличии неизолированного высокого напряжения в устройстве. Это может стать причиной удара током.

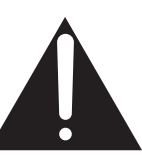

Восклицательный знак в равнобедренном треугольнике предупреждает пользователя о важных инструкциях по управлению устройством и его обслуживанию, содержащихся в прилагаемой инструкции.

## **Расшифровка пиктограмм**

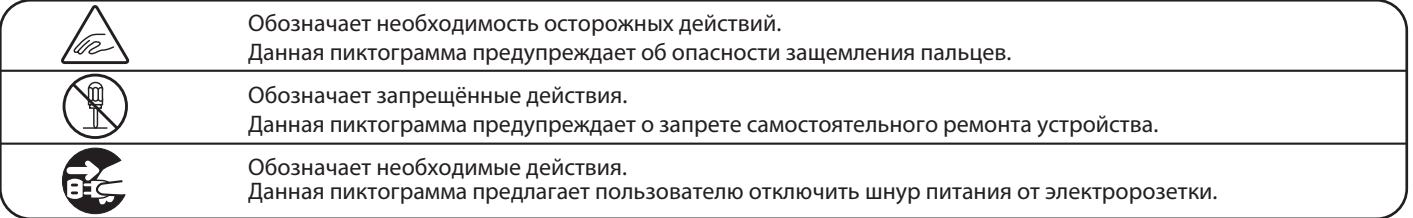

## **Перед использованием устройства прочитайте данную инструкцию.**

1) Прочитайте данную инструкцию

- 2) Сохраните данную инструкцию.
- 3) Соблюдайте все меры предосторожности.
- 4) Следуйте всем указаниям.
- 5) Не используйте устройство рядом с водой.
- 6) Очищайте только с помощью сухой ткани.

7) Не блокируйте вентиляционные отверстия. Разместите устройство в соответствии с указаниями производителя.

8) Не размещайте вблизи источников тепла - батарей, обогревателей, духовок или других устройств (в т.ч. усилителей), от которых исходит тепло.

9) Правильно используйте поляризованные штепсели и штепсели с заземлением. У поляризованного штепселя одна пластина шире другой. У штепселя с заземлением, помимо двух пластин, есть заземляющий штырек. Широкая пластина и штырек обеспечивают вашу безопасность. Если у вас не получается вставить штепсель в розетку, вызовите электрика, чтобы сменить розетку.

10) Берегите шнур питания: не наступайте на него, не давите на него (в особенности у штепселей, электророзеток и в местах подключения к устройству).

11) Используйте только дополнения, поставляемые производителем.

12) Используйте только аксессуары, рекомендуемые производителем или поставляемые вместе с устройством. При перемещении пианино будьте осторожны, чтобы не уронить его.

13) Отключайте питание во время грозы или долгих перерывов в использовании устройства.

14) Обслуживается только квалифицированными техниками. Сервисное обслуживание требуется в случае возникновения повреждений: например, вы повредили шнур питания, пролили что-нибудь на пианино или уронили в него какой-либо предмет, устройство оказалось под дождём, устройство уронили, или оно не функционирует.

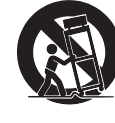

## **ВНИМАНИЕ!При использовании электроприборов необходимо соблюдать следующие меры безопасности.**

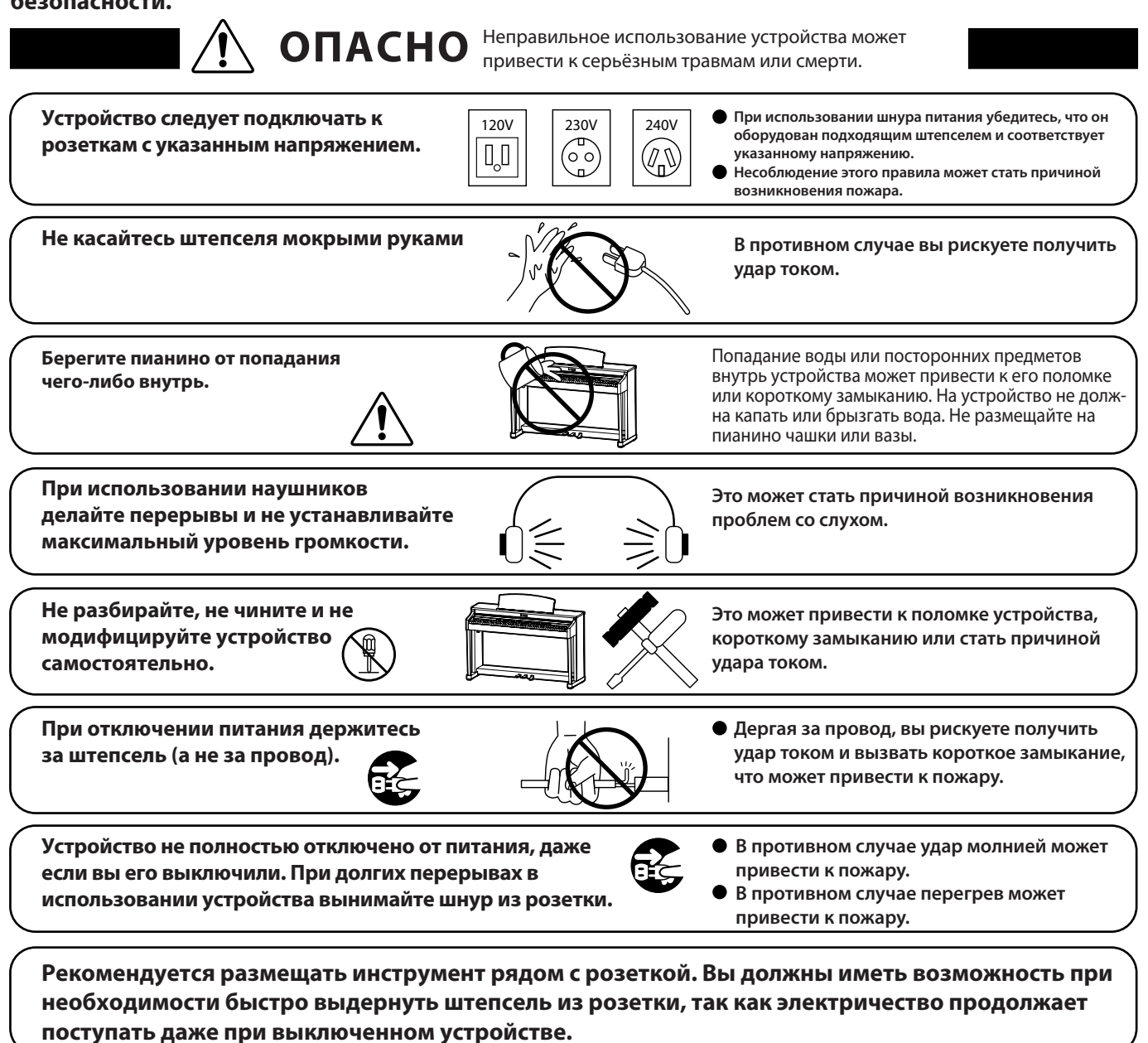

#### **Убедитесь, что подключаете устройство к розетке с заземляющим контактом.**

#### **ИНСТРУКЦИЯ ПО ЗАЗЕМЛЕНИЮ**

**Устройство должно быть заземлено. В случае неисправности заземление предоставляет электрическому току путь наименьшего сопротивления, снижая риск поражения электрическим током. Устройство укомплектовано кабелем питания с заземляющим проводом и штепселем, имеющим заземляющий контакт. Штепсель должен быть вставлен в розетку с заземляющим контактом, подключенным к цепи заземления в соответствии с местными требованиями.**

**ОПАСНО - неправильное подключение заземляющего провода может привести к поражению элетрическим током. Если вы сомневаетесь в исправности имеющегося заземления, проконсультируйтесь с электриком или представителем сервис-центра. Не изменяйте штепсель кабеля питания, поставляемого с устройством. Если он не входит в розетку, вызовите электрика, чтобы вам заменили розетку.**

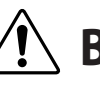

**ВНИМАНИЕ** При неправильном использовании устройства возможны травмы, поломка устройства или других предметов.

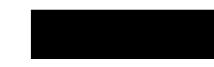

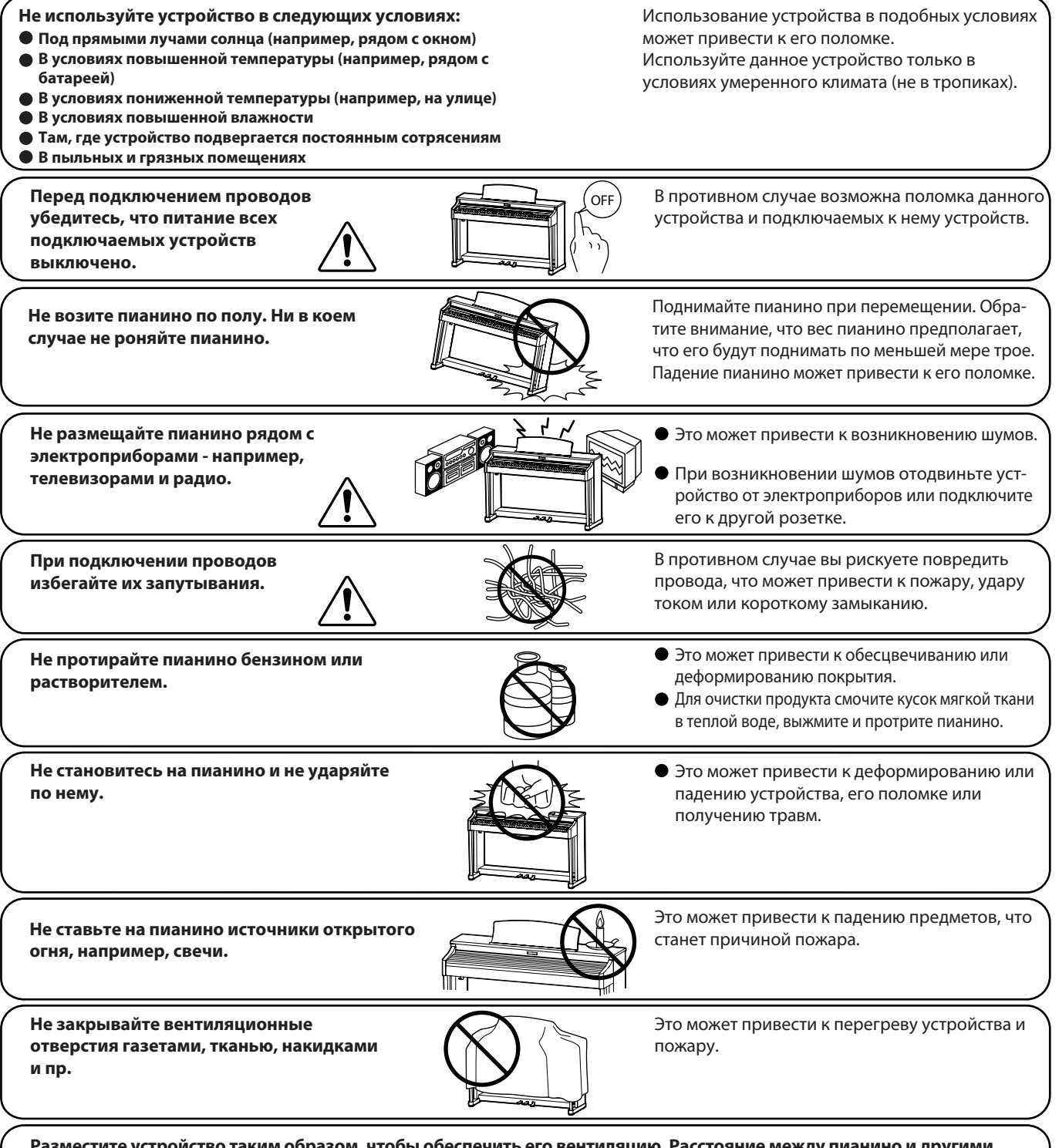

**Разместите устройство таким образом, чтобы обеспечить его вентиляцию. Расстояние между пианино и другими предметами должно быть не менее 5 сантиметров.**

#### **Обратитесь в сервис-центр в следующих случаях:**

- **Поврежден шнур питания или штепсель.**
- **В устройство попали посторонние предметы или жидкость.**
- **Устройство попало под дождь.**
- **Устройство функционирует с ошибками или звучание искажено.**
- **Устройство роняли или корпус поврежден.**

#### **Рекомендации по ремонту**

При возникновении каких-либо сбоев немедленно выключите устройство, отключите питание и свяжитесь с магазином, в котором вы сделали покупку.

#### **Шнур питания (для Великобритании)**

#### **Предупреждение: устройство должно быть заземлено.**

**Важно:** провода в кабеле питания имеют различную окраску в соответствии с их назначением:

- ЗЕЛЕНЫЙ С ЖЕЛТЫМ: ЗАЗЕМЛЕНИЕ
- ГОЛУБОЙ: НОЛЬ
- КОРИЧНЕВЫЙ: ФАЗА

Если цветовые метки в розетке отличаются от указанной маркировки или отсутствуют, подключение следует производить следующим образом:

- Провод, имеющий зеленую с желтым окраску подключается к контакту, отмеченным буквой «Е», символом заземления или имеющему зеленую или зеленую с желтым цветовую метку.
- Голубой провод подключается к контакту, отмеченному буквой «N» или имеющему черную цветовую метку.
- Коричневый провод подключается к контакту, отмеченному буквой «L» или имеющему красную цветовую метку.

#### **Утилизация электронного оборудования**

Данный знак на упаковке означает, что для его утилизации следует обратиться в специальный пункт сбора электронных устройств. Данное изделие не может быть отнесено к бытовым отходам. Корректная его утилизация поможет предотвратить возможные негативные последствия для окружающей среды и здоровья людей. Для получения более подробной информации по данному вопросу обратитесь в администрацию вашего города.

#### **Положение о радиопомехах (для Канады)**

Данное устройство соответствует предельно допустимому уровню излучения для цифровых устройств класса B согласно «Canadian Radio Interference Regulations», C.R.C, c.1374.

# **Соблюдение регламента ФКК (для США): ВНИМАНИЕ:**

Согласно результатам тестирования данное устройство относится к классу B цифровых устройств, и, следовательно, подчиняется части 15 правил Федеральной Комиссии по Коммуникациям. Эти правила предназначены для предотвращения возникновения радиопомех, вызванных использованием принадлежащих частным лицам устройств. В работе данного устройства используются радиоволны, и нарушение упомянутых выше правил может привести к возникновению помех, которые могут помешать нормальной работе радио-спектра. Кроме того, в некоторых случаях проблемы могут возникнуть и при соблюдении всех инструкций. В том случае, если использование устройства приводит к возникновению помех, устранить которые можно только выключив прибор, вам следует попытаться решить эту проблему одним из следующих способов:

- Измените направление антенны, или же передвиньте ее. •
- Увеличьте расстояние между устройством и ресивером. •
- Подключите ресивер и устройство к разным розеткам. •
- Обратитесь к дилеру, или же к специалисту по радиосвязи. •

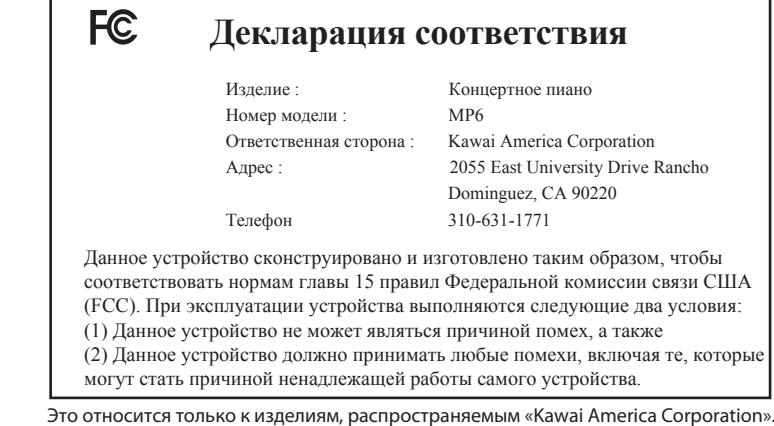

# **Содержание**

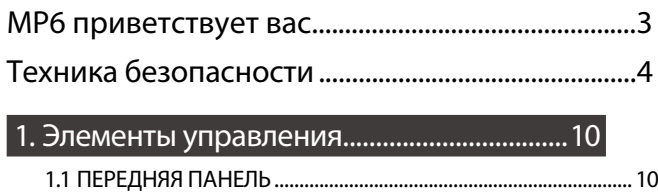

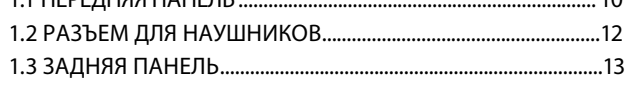

# 2. Основные функции......................................15

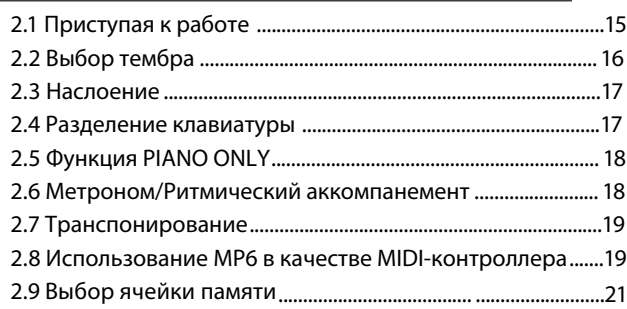

# 3. Кнопка SW........................................................22

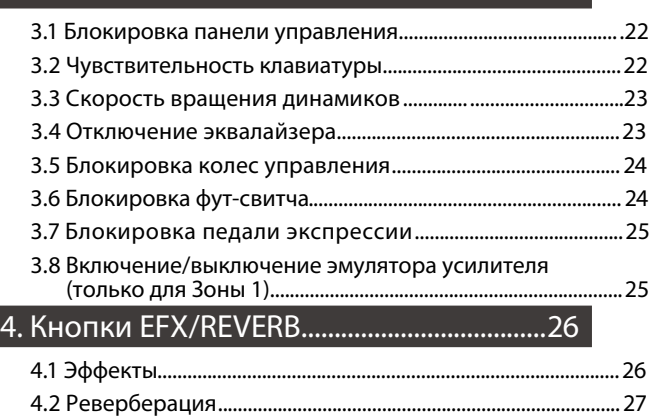

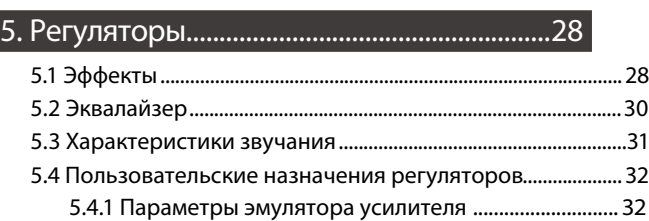

5.4.2 Управление контроллерами.......................................... 32

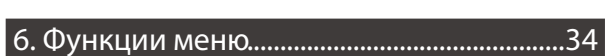

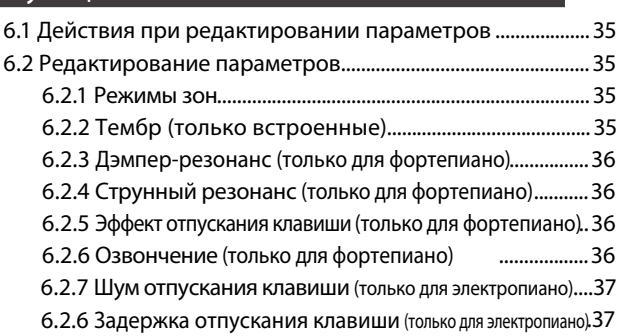

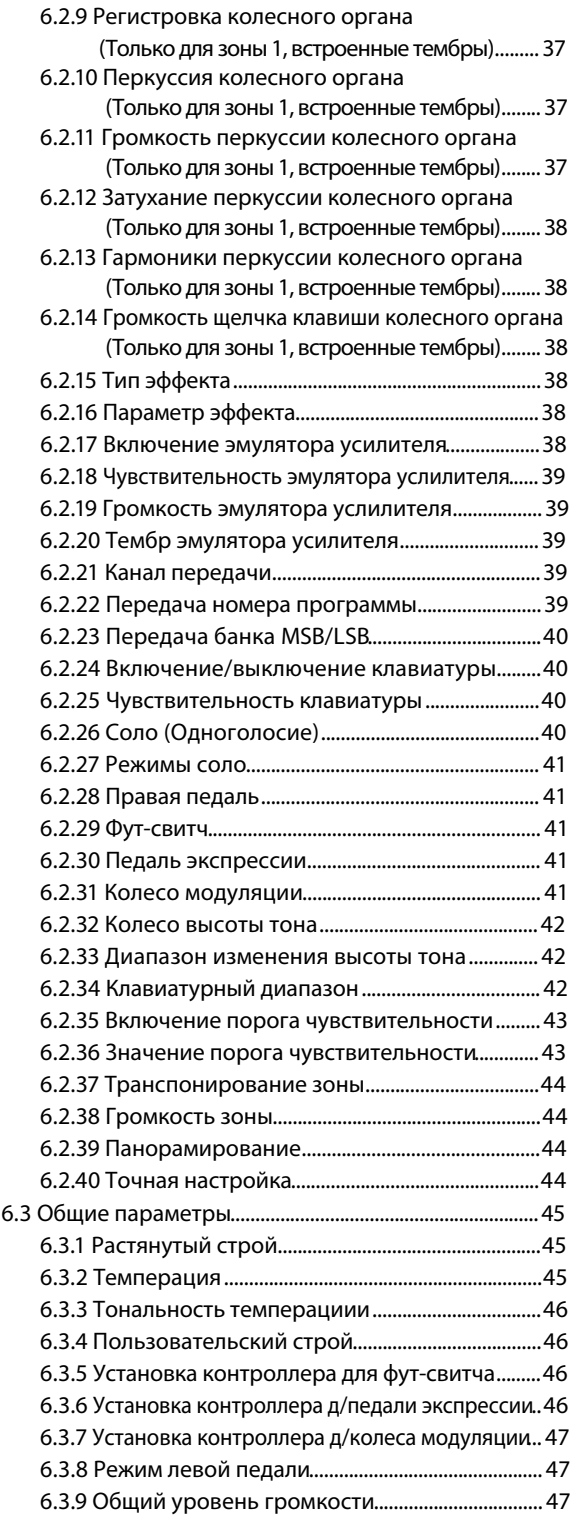

# 7. Записывающее устройство (встроенная память)...48

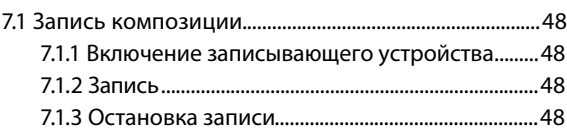

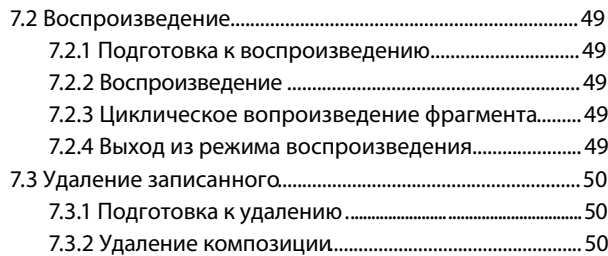

#### 8. Записывающее устройство (USB)................51

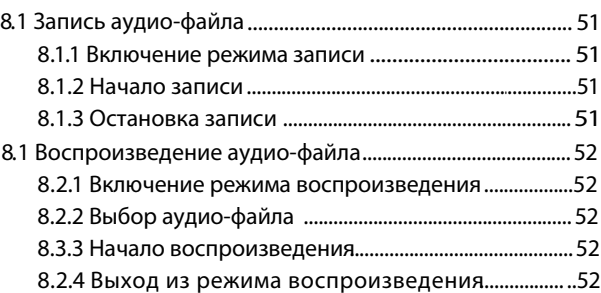

#### 9. Кнопка STORE..................................................53

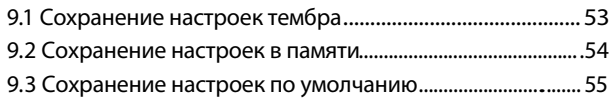

## 10. Кнопка SYSTEM.............................................56

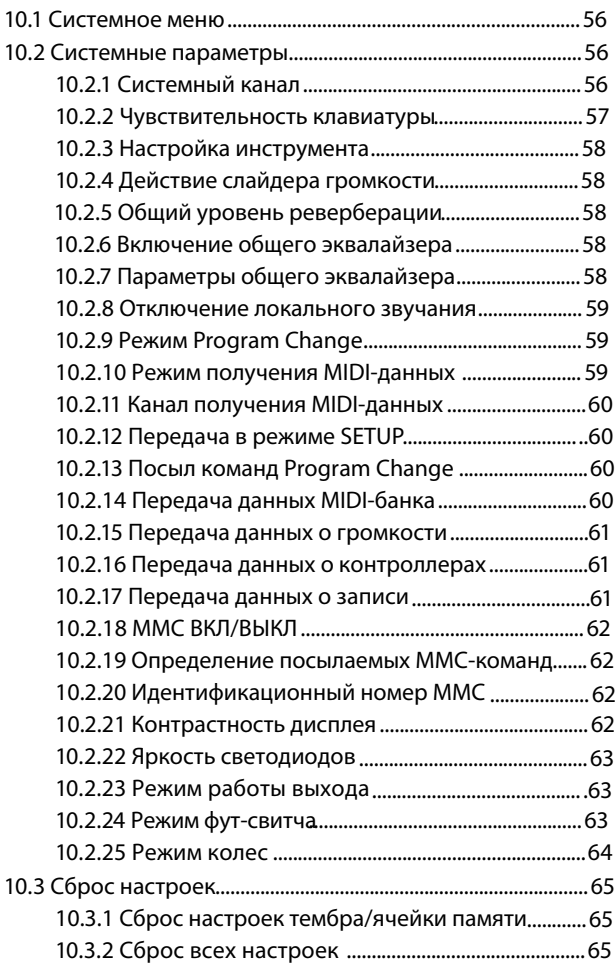

## 11. Кнопка USB....................................................66 11.1 Загрузка данных .......................................................................66 11.1.1 Начало загрузки ..........................................................66 11.1.2a Загрузка данных из ячеек памяти......................67 11.1.2b Загрузка тембров ..................................................... 67 11.1.2c Загрузка системных данных................................. 67 11.1.2d Загрузка данных SMF................................................68 11.2 Сохранение.................................................................................68 11.2.1 Начало сохранения ...................................................68 11.2.2a Сохранение данных из ячеек памяти..............69 11.2.2b Сохранение тембров...............................................69 11.2.2c Сохранение системных данных.........................69 11.2.2dСохранение данных SMF.........................................70 11.3 Переименование ......................................................................70 11.3.1 Начало переименования.........................................70 11.3.2a Переименование данных из ячеек памяти... 71 11.3.2b Переименование тембров.................................... 71 11.3.2c Переименование системных данных............... 71 11.3.2d Переименование файлов......................................72 11.4 Удаление .......................................................................................72 11.4.1 Начало удаления .........................................................72 11.4.2a Удаление данных из ячеек памяти...................73 11.4.2b Удаление тембров....................................................73 11.4.2c Удаление системных данных...............................73 11.4.2d Удаление файлов ......................................................74 11.5 Форматирование........................................................................74 11.5.1 Выбор форматирования ...........................................74 11.5.2 Начало форматирования..........................................74

## 12. Справочная информация.......................75

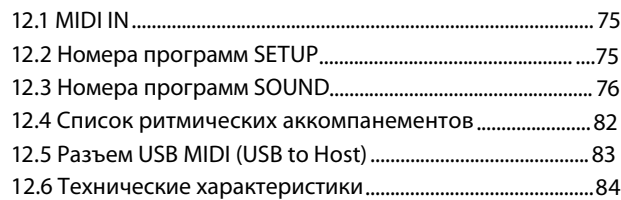

## 13. Реализация MIDI..........................................85

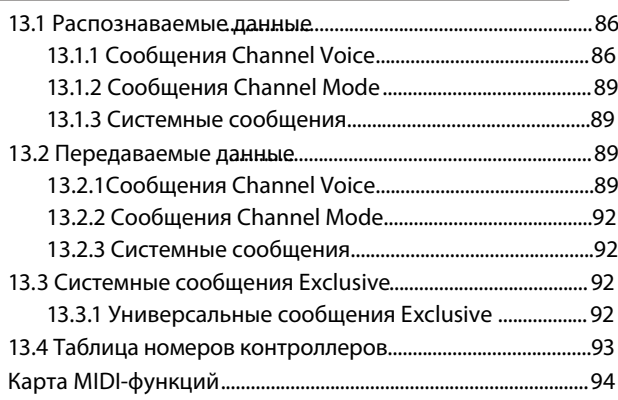

# **1.1 ПЕРЕДНЯЯ ПАНЕЛЬ**

#### **СЛАЙДЕРЫ**

#### a. Слайдер VOLUME

Управляет общим уровнем громкости звучания МР6.

#### b. Кнопки ZONE SELECT

Используются для выбор одной из клавиатурных зон для настройки (можно выбрать только одну зону за раз).

#### c. Кнопки ON/OFF

Используются для включения/выключения клавиатурных зон. Если светодиод горит - соответствующая клавиатурная зона включена. Как правило, светодиод красного цвета, но если клавиатурный диапазон данный зоны ограничен, цвет светодиода меняется на зеленый.

#### d. Слайдеры (управление уровнем громкости)

Каждый слайдер управляет уровнем громкости соответствующей зоны. Если одновременно используются несколько зон, слайдеры могут быть использованы в качестве аудио-микшера.

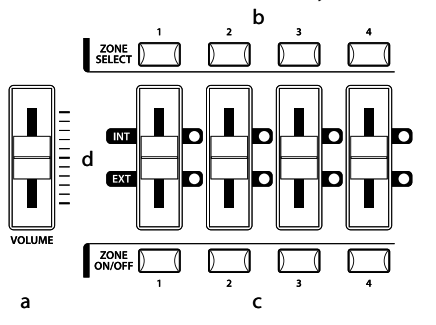

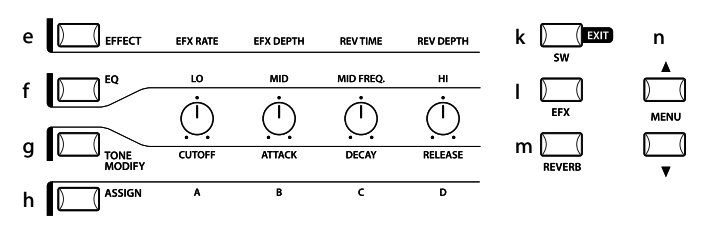

#### **РЕГУЛЯТОРЫ**

С помощью этих четырех регуляторов вы можете управлять разными функциями МР6 в режиме реального времени. Функции выбираются четырьмя кнопками, расположенными слева от регуляторов. При выборе функции загорается светодиод соответствующей кнопки. При использовании регуляторов на дисплее отображаются новые значения настраиваемых параметров.

#### e. Кнопка EFFECT

Если горит светодиод этой кнопки, регуляторы настраивают продолжительность и глубину реверберации и частоту и глубину модуляции.

#### f. Кнопка EQ

Если горит светодиод этой кнопки, регуляторы настраивают трехполосный эквалайзер.

#### g. Кнопка TONE MODIFY

Если горит светодиод этой кнопки, регуляторы настраивают функции CUTOFF (обрезной фильтр), ATTACK (атака), DECAY (затухание) и RELEASE (послезвучание).

#### h. Кнопка ASSIGN

Если эмулятор усилителя включен: регуляторы управляют его настройками.

Если эмулятор усилителя выключен: регуляторы управляют параметрами MIDI, отправляемыми МР6 на внешние MIDI-устройства. Некоторые параметры могут быть также применены ко встроенным тембрам.

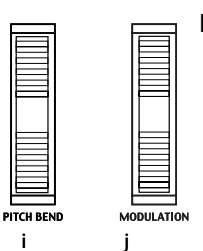

#### **КОЛЕСА УПРАВЛЕНИЯ**

#### i. PITCH BEND

Управляет высотой звучания инструмента.

#### j. MODULATION

Управляет глубиной модуляции (вибрато). Движение колеса вверх повышает значение глубины вибрато.

#### **КНОПКИ ЭФФЕКТОВ**

11. Кнопка SW

Включает или выключает назначенную на эту кнопку функцию. В режиме редактирования (EDIT) нажатие этой кнопки возвращает устройство в обычный режим.

12. Кнопка EFX

Включает или выключает эффекты для выбранной клавиатурной зоны.

#### 13. Кнопка REVERB

Включает или выключает реверберацию для выбранной клавиатурной зоны.

Чтобы изменить функцию, назначенную на описанные выше кнопки, удерживайте нужную вам кнопку. На дисплее отобразится выбранная в данный момент функция. Выберите другую функцию кнопками VALUE.

#### **КНОПКИ МЕНЮ**

14. Кнопки MENU

Использутся для входа в режим редактирования и перемещения по списку параметров МР6. Для изменения значения параметров используйте кнопки VALUE.

#### **ДИСПЛЕЙ**

15. Дисплей

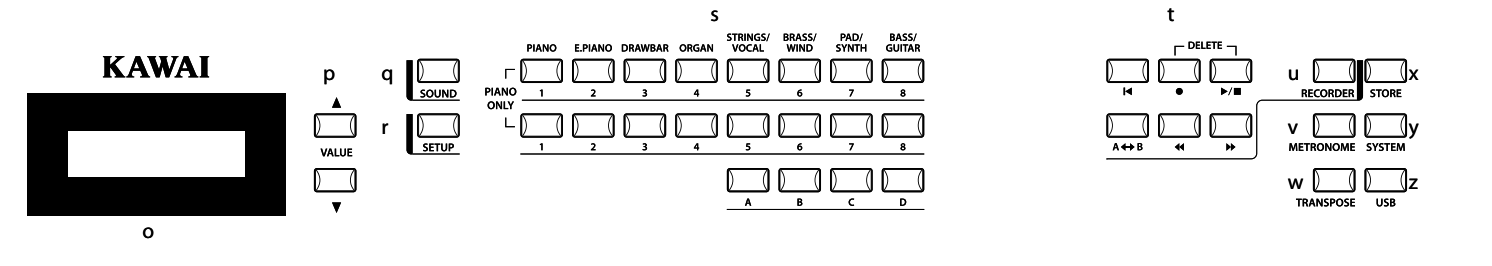

#### **КНОПКИ VALUE**

16. Кнопки VALUE

Используются для изменения значения выбранного параметра.

#### **ВЫБОР ТЕМБРА И ПОЛЬЗОВАТЕЛЬСКИХ НАСТРОЕК**

- 17. Кнопка SOUND
	- Переводит МР6 в режим выбора тембров. Вы можете выбрать любой из 256 тембров кнопками SOUND SELECT.
- 18. Кнопка SETUP

Переводит МР6 в режим выбора пользовательских настроек. Вы можете выбрать любую из 256 ячеек памяти пользовательских настроек кнопками SOUND SELECT.

#### 19. Кнопки SOUND SELECT

Эти кнопки расположены в три ряда: два состоят из восьми кнопок, и один - из четырех. В режиме выбора тембров кнопки верхнего ряда используются для выбора категории тембра, а кнопки второго и третьего ряда - для выбора тембров внутри этой категории. В режиме выбора пользовательских настроек верхний ряд используется для выбора банка, а второй и третий ряд - для выбора ячеек в этом банке.

#### **ЗАПИСЬ**

20. Кнопки RECORDER CONTROL

Используются для начала/остановки записи и воспроизведения в режиме записи (REC). В других режимах эти кнопки используются для отправки сообщений ММС на внешние MIDI-устройства.

21. Кнопка RECORDER

Используется для доступа ко встроенным пьесам и записывающему устройству USB.

#### **ОСТАЛЬНЫЕ КНОПКИ**

#### 22. Кнопка METRONOME

Используется для запуска/остановки метронома.

#### 23. Кнопка TRANSPOSE

Используется для включения/выключения функции транспонирования.

#### 24. Кнопка STORE

Используется для сохранения настроек МР6.

#### 25. Кнопка SYSTEM

Используется для настройки системных параметров МР6.

#### 26. Кнопка USB

Используется для доступа к различным USB-функциям: загрузка, сохранение, переименование, удаление, форматирование.

# **1.2 РАЗЪЕМ ДЛЯ НАУШНИКОВ**

Расположен слева на передней части клавиатуры. Используйте только для подключения наушников со стандартным 1/4 '' разъемом.

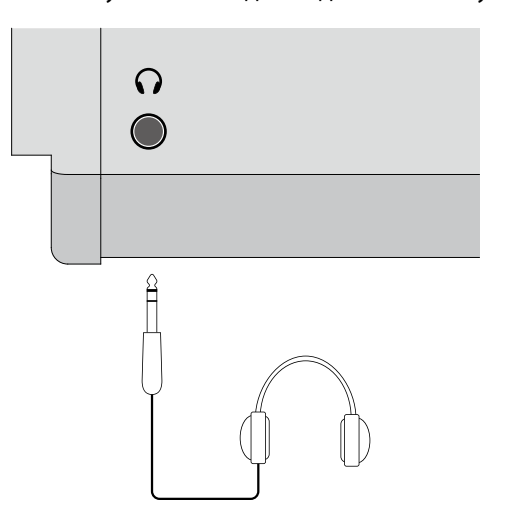

# **1.3 ЗАДНЯЯ ПАНЕЛЬ**

## 1. ВЫКЛЮЧАТЕЛЬ ПИТАНИЯ

Включает/выключает МР6.

#### 2. РАЗЪЕМ ПИТАНИЯ

Для подключения кабеля питания (поставляется в комплекте с МР6).

#### 3. РАЗЪЕМЫ MIDI

Для подключения к МР6 внешних MIDI-устройств, например, звуковых модулей, секвенсеров и др.

#### 4. РАЗЪЕМ USB to Host

Для подключения МР6 к компьютеру. Для получения более подробной информации обратитесь на страницу 83.

## 5. ПЕДАЛИ

#### РАЗЪЕМ EXP

Используется для подключения педали экспрессии.

Используя меню настроек, вы можете назначить на эту педаль различные функции и MIDI-команды.

## РАЗЪЕМ DAMPER

Используется для подключения ножной педали, поставляющейся в комплекте с MP6 (KAWAI F-10H).

## 6. РАЗЪЕМ FOOT SWITCH

Вы можете подключить к этому разъему фут-свитч (например, KAWAI F-1 или F-20). Используя меню настроек, вы можете назначить на этот фут-свитч различные функции и MIDI-команды. При использовании KAWAI F-20 правая педаль работает как фут-свитч, а левая - как педаль заглушения. При использовании эффекта вращающихся динамиков левая педаль переключает скорость «вращения».

## 7. ВЫХОДНЫЕ РАЗЪЕМЫ

## РАЗЪЕМЫ R, L/MONO

Используются для подключения МР6 к инструментальному усилителю с помощью кабеля со стандартным разъемом 1/4 ''. Также вы можете подключать МР6 к звукоусилительной системе или записывающему устройству.

# 8. ПОРТ USB TO DEVICE

Позволяет подключать к МР6 запоминающее устройство USB.

1. Элементы управления **1. Элементы управления**

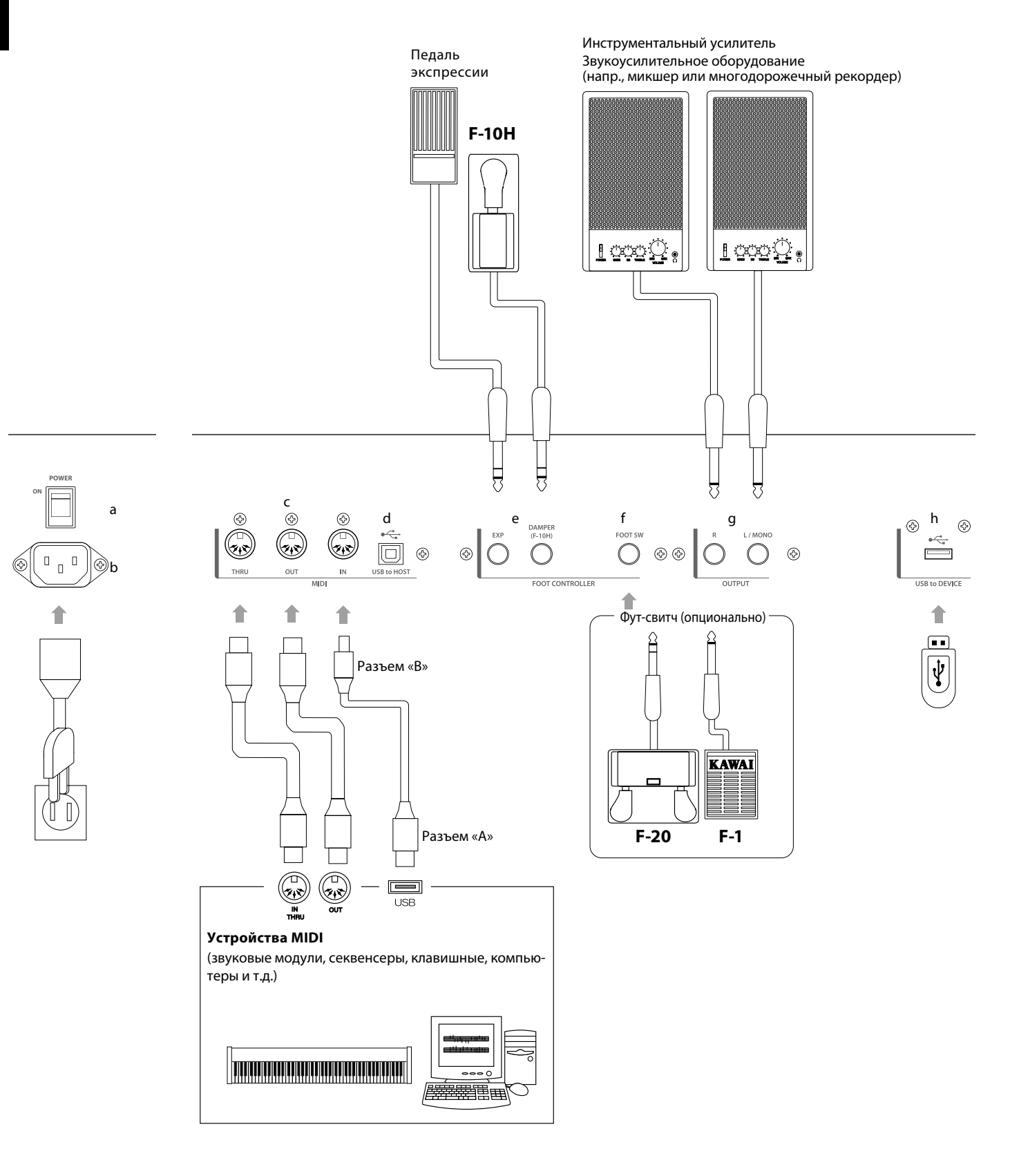

# **2.1 Приступая к работе**

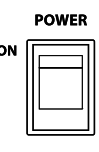

Поскольку МР6 не оборудован встроенными динамиками, вам потребуется подключить его к микшеру, инструментальному усилителю или наушникам.

Включите МР6 выключателем на задней панели. Всегда включайте МР6 до включения усилителей, чтобы избежать повреждения динамиков.

#### **Прежде чем начать:**

Прочитайте этот раздел для лучшего понимания принципа работы МР6.

Режимы выбора тембров (SOUND) и выбора пользовательских настроек (SETUP) имеют много общего. Разница заключается в том, что во втором случае вы выбираете из сохраненных ранее пользовательских настроек. Вы можете настраивать параметры в любом из этих режимов, но изменения, сделанные в режиме выбора тембров, будут потеряны при выключении инструмента, если не сохранить их в режиме выбора пользовательских настроек.

Чтобы сбросить все изменения тембра, включите режим SOUND и выберите функцию PIANO ONLY (см. стр. 18).

Чтобы поработать с пользовательскими настройками, выберите требуемую ячейку памяти, произведите необходимые изменения и сохраните настройки.

Если выбранный вами тембр звучит некорректно, возможно, он был отредактирован. Чтобы вернуться к изначальным настройкам, выберите функцию PIANO ONLY, после чего снова включите требуемый тембр.

# **2.2 Выбор тембра**

При включении МР6 инструмент работает в режиме SOUND. Светодиод кнопки SOUND светится, сигнализируя о работе данного режима.

#### Шаг 1

Выберите категорию тембров одной из кнопок в верхнем ряду. Кнопки выбора тембров расположены в три ряда: кнопки в верхнем ряду предназначены для выбора категории тембров, во втором и третьем - для выбора тембров и типов тембров.

Например, для выбора тембра «60's EP2» нажмите кнопку E.PIANO в верхнем ряду. Будет выбран первый тембр в категории E.PIANO - «Classic EP» или последний выбранный в данной категории с момента включения инструмента.

#### Шаг 2

Выберите нужный тембр нажатием одной из кнопок во втором ряду. Нажмите одну из кнопок во втором ряду. При нажатии кнопки 3 будет выбран третий тембр - «60's EP».

#### Шаг 3

Выберите нужный тип тембра.

Нажмите одну из кнопок в третьем ряду. Если вы нажмете кнопку В, будет выбран тип «60's EP2».

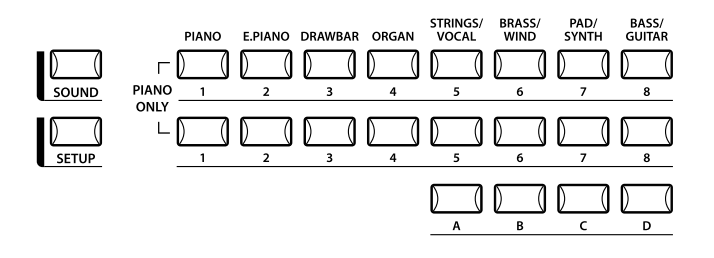

На дисплее отображается название выбранного тембра.

**1** Concert Grand

#### **Кстати:**

**Вы также можете выбирать тембры и пользовательские настройки кнопками VALUE.**

Вы можете прослушать измененные тембры.

Настройки хранятся в 8 банках, содержащих по 32 ячейки. Чтобы войти в режим SETUР, нажмите кнопку SETUP и выберите нужную ячейку памяти нажатием кнопки с номером нужного банка в первом ряду и вводом номера ячейки кнопками второго и третьего ряда.

На дисплее отображается номер выбранной ячейки.

В режиме SOUND на дисплее отображается номер используемой клавиатурной зоны.

# **2.3 Наслоение**

Попробуйте, как будет звучать наслоение двух тембров. Включите 2-ую зону нажатием соответствующей кнопки ZONE. Загорится ее светодиод и на дисплее отобразится ее номер.

Выберите тембр для 2-ой зоны, как это описано в предыдущем разделе.

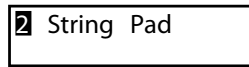

Настройте баланс громкости, используя слайдеры обеих зон.

# **2.4 Разделение клавиатуры**

Вы можете разделить клавиатуру на две части, чтобы играть в разных ее частях разными тембрами.

Нажмите и удерживайте кнопку ZONE 1-ой зоны. На дисплее отобразится ее клавишный диапазон.

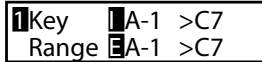

Удерживая кнопку ZONE, нажмите самую нижнюю клавишу. На дисплее отобразится следующая информация:

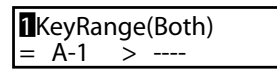

Удерживая кнопку ZONE, выберите верхнюю ноту 1-ой зоны нажатием соответствующей клавишы: например, нажмите В2, чтобы она стала верхней нотой 1-ой зоны.

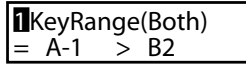

Проделайте ту же процедуру для 2-ой зоны, удерживая ее кнопку ZONE. Установите для нее диапазон от С3 до С7.

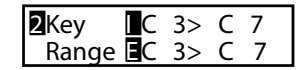

Теперь клавиатура разделена следующим образом:

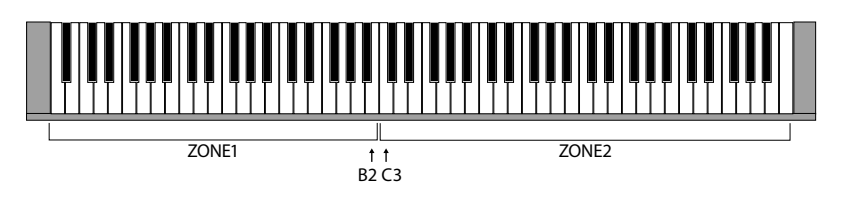

#### **Кстати:**

**В данном режиме клавиатурные диапазоны частей зависят друг от друга. Для индивидуальной настройки каждой части выберите в меню пункт «Key Range Hi/Lo» (см. стр. 42).**

# **2.5 Функция PIANO ONLY**

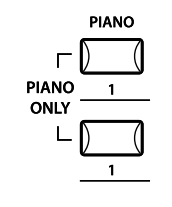

Данная функция позволяет вам вернуться к исходным настройкам тембров МР6.

Одновременно нажмите кнопку PIANO и кнопку выбора тембров 1. Все настройки (кроме системных) вернутся к своим исходным параметрам и для всей клавиатуры будет выбран тембр Concert Grand (концертный рояль).

**КСТАТИ: Вы можете использовать эту кнопку как средство перезагрузки. Кроме того, это удобный способ для создания с нуля пользовательских настроек.**

# **2.6 Метроном/Ритмический аккомпанемент**

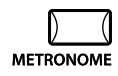

Данная функция предоставляет вам возможность заниматься, ориентируясь на постоянный метр. Помимо традиционного метронома МР6 предлагает вам широкий выбор различных ритмических аккомпанементов, подходящих под большинство музыкальных стилей.

Чтобы запустить метроном, нажмите кнопку METRONOME. Начнется отсчет на 1/4 и начнут мигать светодиоды кнопок STORE и SYSTEM.

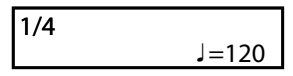

На дисплее отображается темп и размер аккомпанемента. Вы можете изменить темп нажатием кнопок VALUE.

\* Вы можете изменять темп метронома в пределах от 30 до 300 ударов в минуту (от 60 до 600 для восьмых нот).

Нажимайте кнопку MENU, чтобы на дисплее отображались размер и тип паттерна или уровень его громкости.

#### **Смена размера метронома/типа аккомпанемента**

*Когда на дисплее отображается надпись «Pattern»:*

Pattern 1/4

Выберите нужный размер метронома/тип ритма кнопками VALUE.

\* Доступны 10 различных размеров:

1/4, 2/4, 3/4, 4/4, 5/4, 3/8, 6/8, 7/8, 9/8 и 12/8.

\* Список доступных ритмических паттернов вы найдете на странице 82 данного руководства.

## **Регулировка громкости метронома**

*Когда на дисплее отображается надпись «Metro Volume»:*

1/4 Metro Volume =10 Выберите нужную громкость кнопками VALUE. \*Вы можете регулировать громкость метронома в пределах от 0 до 10.

Чтобы вернуться к предыдущему экрану, нажмите кнопку EXIT.

# **2.7 Транспонирование**

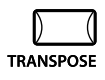

Функция транспонирования позволяет повышать или понижать высоту звучания клавиатуры МР6 с шагом в полтона. Транспонирование возможно до 24 полутонов в каждую сторону.

Удерживая кнопку TRANSPOSE, установите интервал транспонирования. Например, если вы нажмете Фа первой октавы, инструмент будет транспонирован на 5 полутонов вверх.

Вы также можете настроить значение транспонирования кнопками VALUE. Удерживая кнопку TRANSPOSE, установите значение транспонирования кнопками VALUE.

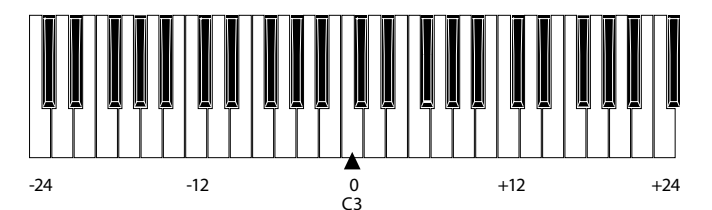

Когда нажата клавиша TRANSPOSE, на дисплее отображается текущее значение транспонирования. Если это значение = «0» - строй не транспонирован.

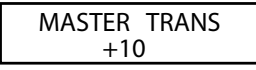

# **2.8 Использование MP6 в качестве MIDI-контроллера**

С помощью MP6 вы можете управлять внешними MIDI-устройствами.

# **Подключение MIDI**

Соедините разъем MIDI OUT на MP6 с разъемом MIDI IN на внешнем MIDIустройстве с помощью MIDI-кабеля.

#### **Выбор MIDI-канала**

Передающий MIDI-канал на МР6 должен соответствовать принимающему MIDI-каналу на внешнем MIDI-устройстве, подключенном к МР6.

Выберите третью клавиатурную зону нажатием кнопки ZONE SELECT 3. (По умолчанию третья зона настроена для управления внешними устройствами).

Нажимайте кнопку  $\blacktriangle$ , пока на дисплее не появится надпись «TrsChannel».

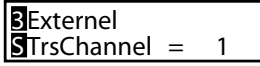

С помощью кнопок VALUE чтобы выбрать передающий MIDI-канал (с 1 до 16).

Чтобы выйти из меню, нажмите кнопку EXIT(SW).

Все ноты, сыгранные на клавиатуре, и все действия с ручками, слайдерами и т.д. будут отправлены на внешние MIDI-устройства, подключенные к МР6 по выбранному MIDI-каналу.

## **Посыл команды Program Change**

MP6 может отправлять команды Program Change (с 1 по 256, номера банков LSВ с 0 по 1) в режиме SOUND. Нажмите одну из кнопок выбора тембров и будет передана соответствующая команда. Ниже вы видите таблицу номеров команд.

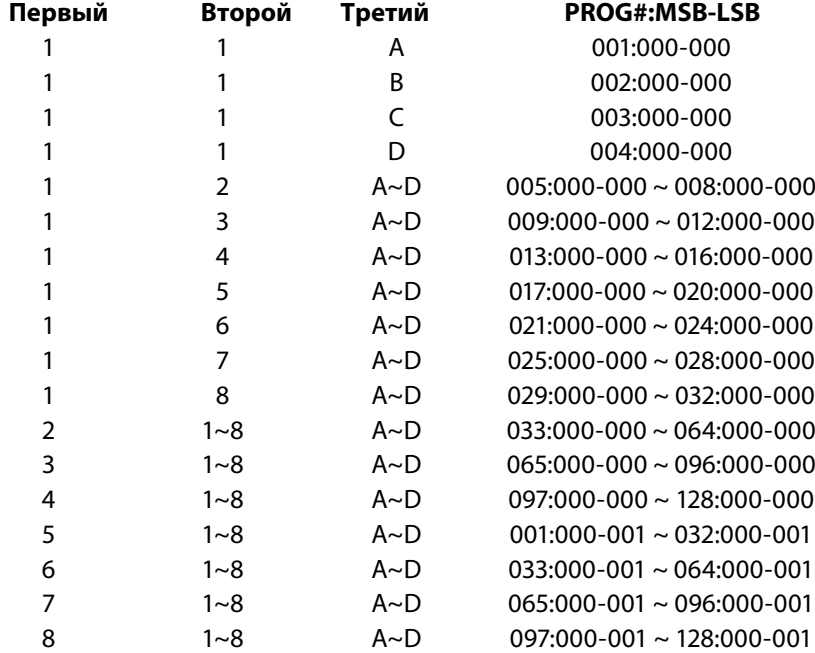

На дисплее отображается номер передаваемой команды.

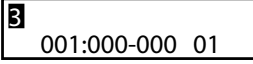

Вы также можете отправлять команды, используя кнопки VALUE.

#### **Кстати:**

**Вы можете сохранить номера команд Program Change в памяти и передавать их в режиме SETUP. Для получения более подробной информации см. стр. 39 -40.**

# **2.9 Выбор ячейки памяти**

В памяти МР6 хранится 256 готовых комбинаций настроек. Чтобы войти в режим SETUP нажмите кнопку SETUP. Теперь вы можете использовать кнопки выбора тембров для выбора ячеек памяти. Наберите нужный номер. На дисплее отобразится имя выбранной ячейки.

GrandPno1+Str1

Чтобы проверить, какой тембр (встроенный) или номер команды Program Change назначен на ту или иную зону, нажмите кнопку ZONE SELECT. На дисплее кратко отобразится название тембра или номер команды, после чего вы вновь увидите название выбранной ячейки памяти.

Чтобы увидеть клавишный диапазон нужной вам зоны, удерживайте ее кнопку ZONE SELECT в течение 2 секунд. Настроить клавиатурный диапазон можно так же, как и в режиме SOUND.

# **3. Кнопка SW**

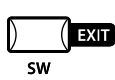

Вы можете назначить на эту кнопку одну из 8 функций.

Удерживайте кнопку SW. На дисплее отобразится название ее нынешней функции. Снова нажмите кнопку SW, чтобы вернутся к основному экрану.

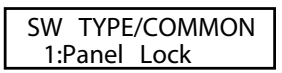

Вы можете выбрать другую функцию кнопками VALUE. После изменения устройство автоматически вернется в режим SOUND или SETUP. Вы можете сохранить значение функции кнопки SW кнопкой STORE (см. стр. 53) При перемещении меню кнопка SW работает как кнопка выхода.

# **3.1 Блокировка панели управления**

Вы можете заблокировать панель управления, чтобы случайно не сбить настройки.

Если светодиод кнопки SW горит, панель управления заблокирована.

Все элементы управления (кроме клавиатуры, педалей, колес управления и кнопки SW) заблокированы. Дисплей выглядит следующим образом:

Panel Lock >Press[SW]button

При выключении данной функции блокировка снимается.

# **3.2 Чувствительность клавиатуры**

Вы можете временно отключить функцию чувствительности клавиатуры например, чтобы воспользоваться органным тембром.

При включении данной функции на дисплее кратко отображается название выбранной степени чувствительности. Если в системных настройках не выбрана степени чувствительности, по умолчанию выбирается Средняя степень.

При выключении данной функции на дисплее кратко отображается следующее сообщение:

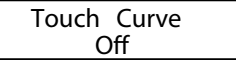

# **3.3 Скорость вращения динамиков**

При включенном эффекте вращающихся динамиков с помощью кнопки SW вы можете выбирать между «медленной» и «быстрой» скоростью вращения. Если светодиод кнопки SW горит, на дисплее кратко отображается следующая надпись и скорость вращения динамиков изменяется на быструю:

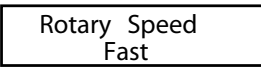

Когда светодиод кнопки SW гаснет, на дисплее кратко отображается следующая надпись и скорость вращения динамиков изменяется на медленную:

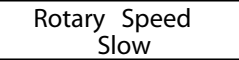

#### **Кстати:**

**Когда эффект вращающихся динамиков не используется, на дисплее отображается следующая надпись:**

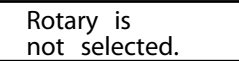

# **3.4 Отключение эквалайзера**

С помощью кнопки SW вы можете временно отключить эквалайзер.

Если светодиод кнопки SW светится, эквалайзер отключен.

На дисплее отображается следующая надпись, и звук идет в обход эквалайзера:

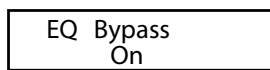

При выключении данной функции на дисплее отображается следующая надпись, и эквалайзер снова начинает функционировать:

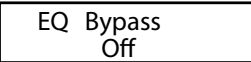

#### **Кстати:**

**Если при отключенном эквалайзере воспользоваться ручками эквалайзера, на дисплее отобразится следующая надпись:**

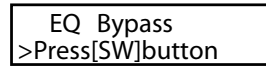

# **3.5 Блокировка колес управления**

Вы можете заблокировать колеса высоты тона и модуляции, чтобы случайно не сбить настройки.

Когда светодиод кнопки SW горит, колеса заблокированы.

На дисплее кратко отображается следующая надпись:

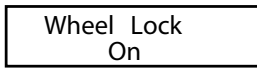

При выключении данной функции на дисплее кратко отображается следующая надпись, и блокировка снимается:

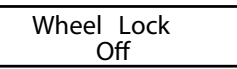

#### **Кстати:**

**Если повернуть одно из колес, когда они заблокированы, на дисплее отобразится следующая надпись:**

Wheel Lock >Press[SW]button

# **3.6 Блокировка фут-свитча**

Вы можете заблокировать фут-свитч, чтобы избежать случайного нажатия.

Подключите фут-свитч к разъему FSW на задней панели MP6. Когда светодиод кнопки SW горит, фут-свитч заблокирован.

На дисплее кратко отображается следующая надпись:

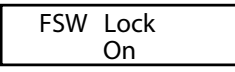

При выключении данной функции на дисплее кратко отображается следующая надпись, и блокировка снимается:

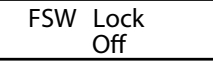

**Кстати:**

**Если нажать на фут-свитч, когда он заблокирован, на дисплее отобразится следующая надпись:**

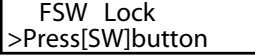

# **3.7 Блокировка педали экспрессии**

Вы можете заблокировать педаль экспрессии, чтобы избежать случайного нажатия.

Подключите педаль экспрессии к разъему ЕХР на задней панели MP6.

Когда светодиод кнопки SW горит, педаль экспрессии заблокирована.

На дисплее кратко отображается следующая надпись:

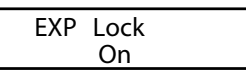

При выключении данной функции на дисплее кратко отображается следующая надпись, и блокировка снимается:

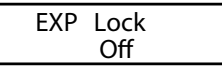

#### **Кстати:**

**Если нажать на педаль экспрессии, когда она заблокирована, на дисплее отобразится следующая надпись:**

EXP Lock >Press[SW]button

# **3.7 Включение/выключение эмулятора усилителя**

С помощью кнопки SW вы можете включить эмулятор усилителя.

Если светодиод кнопки SW горит, эмулятор включен.

На дисплее кратко отображается следующая надпись:

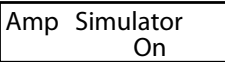

При выключении данной функции на дисплее кратко отображается следующая надпись, и блокировка снимается:

Amp Simulator Off

**Кстати: Эмулятор усилителя работает только в первой клавиатурной зоне.**

\* Более подробную информацию по эмулятору усилителя вы найдете на странице 38.

# **4. Кнопки EFX / REVERB**

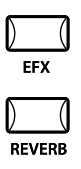

Вы можете отрегулировать встроенные тембры МР6 на свой вкус с помощью ревербератора и других эффектов.

Вам предлагается на выбор 7 типов реверберации и 23 типа эффектов. У каждого эффекта есть 4 различных варианта. Вы можете применять разные эффекты к тембру каждой зоны.

# **4.1 Эффекты**

MP6 предлагает вам 23 типа высококачественных эффектов, предназначенных для работы со встроенными тембрами. На каждый тембр назначен предустановленный эффект, включенный по умолчанию. Кнопка EFX включает/выключает эффекты для выбранного тембра.

Чтобы включить эффекты для выбранного тембра, нажмите кнопку EFX. Загорится ее светодиод.

Чтобы выключить эффекты, снова нажмите кнопку EFX. Ее светодиод погаснет.

## **Тип эффектов**

Удерживайте кнопку EFX в течение нескольких секунд. На дисплее отобразится тип эффектов, применяемый в данной зоне.

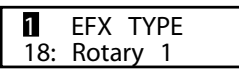

Вы можете выбрать другой тип эффектов кнопками VALUE. У каждого типа эффектов по умолчанию свое значение частоты и глубины, поэтому при смене типа эффектов эти значения будут автоматически меняться. Вы можете редактировать эти значения с помощью ручек EFX RATE и EFX DEPTH, расположенных в первом ряду. Чтобы выбрать другую зону, нажмите соответствующую кнопку ZONE SELECT.

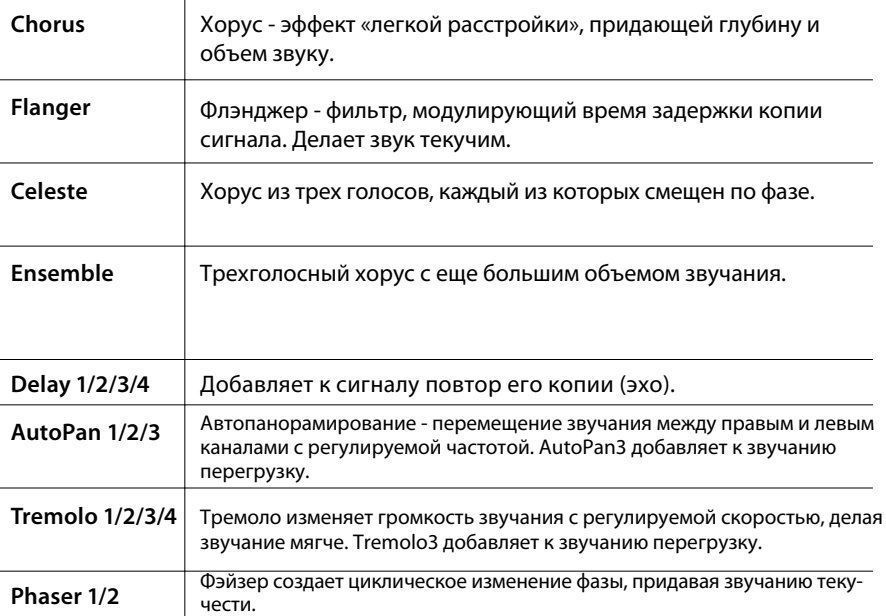

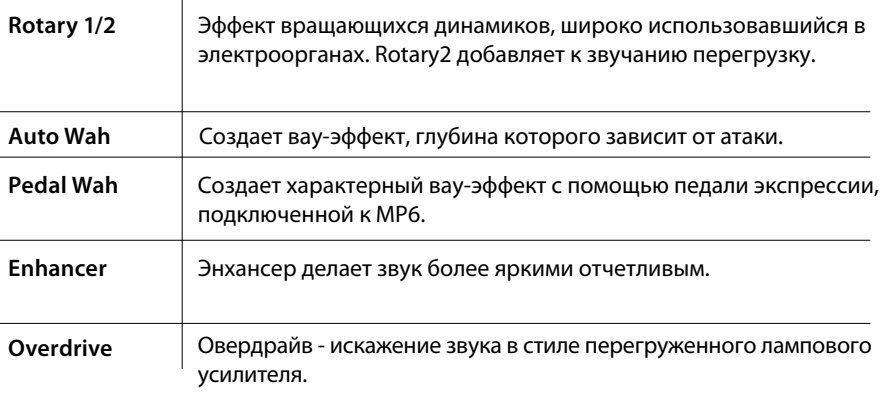

**Кстати: для каждой клавиатурной зоны вы можете выбрать свой тип эффектов.**

# **4.2 РЕВЕРБЕРАЦИЯ**

MP6 предлагает вам 7 высококачественных типов реверберации, предназначенных для работы со встроенными тембрами. У каждого тембра есть предустановленный тип реверберации, включаемый по умолчанию. Кнопка REVERB включает/выключает эффект для выбранного тембра.

Чтобы включить реверберацию для выбранного тембра, нажмите кнопку REVERB. Ее светодиод загорится.

Чтобы выключить реверберацию, снова нажмите кнопку REVERB. Ее светодиод погаснет.

## **Тип реверберации**

Удерживайте кнопку REVERB, пока на дисплее не отобразится тип реверберации.

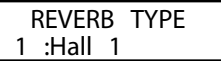

 $\mathcal{L}$ 

Вы можете выбрать другой тип реверберации кнопками VALUE. У каждого типа реверберации по умолчанию стоит свое значение времени, поэтому при смене типов реверберации эти значения будут автоматически меняться.

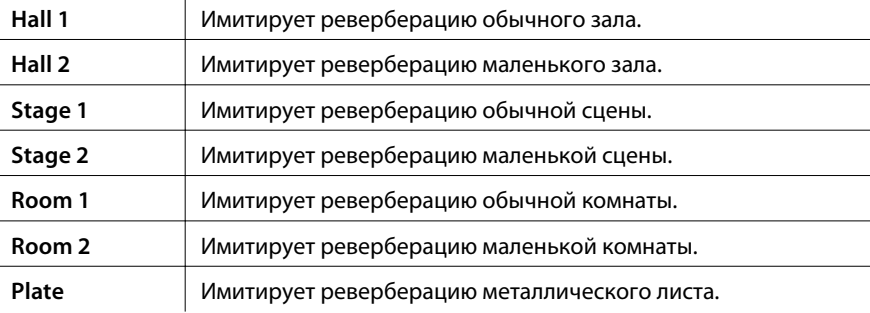

**Кстати: реверберация применяется ко всем клавиатурным зонам, и вы не можете выбрать разные типы реверберации для разных зон. Но вы можете отключать реверберацию в отдельных зонах и индивидуально настраивать ее глубину.**

Выбрав функцию кнопками слева, отрегулируйте ее с помощью этих ручек. Кроме того, вы можете выбирать кнопками MENU, а регулировать - кнопками VALUE. На дисплее будут отображаться названия функций.

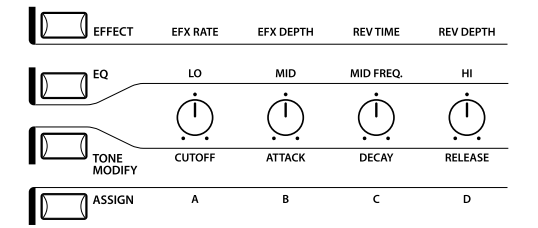

# **5.1 EFFECT (Эффекты)**

Убедитесь, что горит светодиод кнопки EFFECT в секции регуляторов. Если светодиод не горит, нажмите кнопку EFFECT.

Теперь регуляторы активны и управляют параметрами эффектов/реверберации для выбранной зоны.

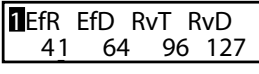

EfR (EFX Rate - частота эффекта) регулирует значение предустановленного параметра для каждого эффекта (только для встроенных тембров).

EfD (EFX Depth - глубина эффекта) регулирует глубину эффекта.

RvT (REVERB Time - время реверберации) регулирует время реверберации (только для встроенных тембров).

RvD (REVERB Depth - глубина реверберации) - регулирует глубину реверберации.

#### **Параметры эффектов**

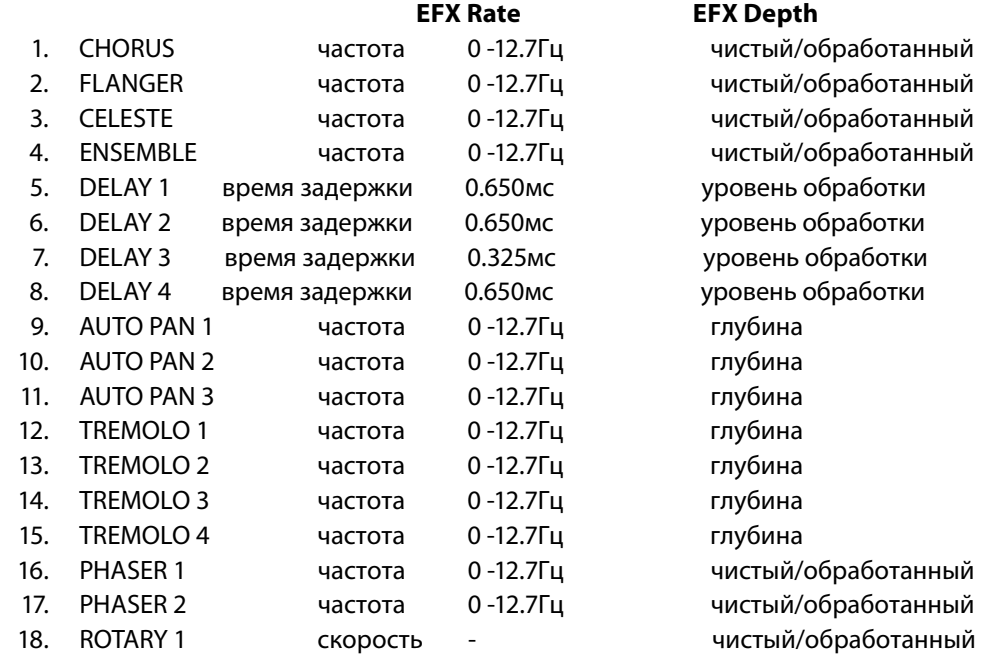

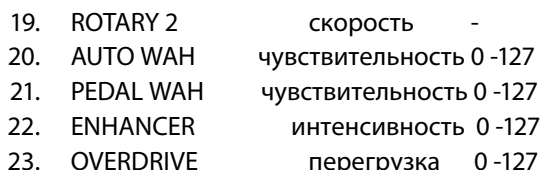

## перегрузка чистый/обработанный чистый/обработанный уровень обработки грузка 0-127 чистый/обработанный

## **Параметры реверберации**

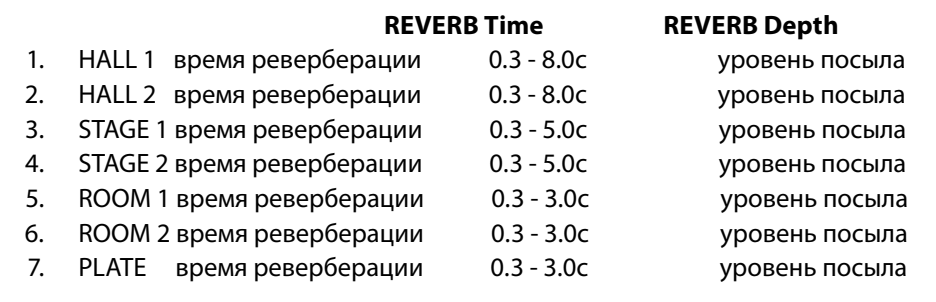

#### **Кстати:**

**Когда параметр EFX/REVERB Depth = «0», а кнопка EFX/REVERB активна, ее светодиод начинает мигать в знак предупреждения.**

**Параметры EFX Rate и REVERB Time действительны только для внутренних зон.**

**Выбранная зона может быть настроена таким образом, что изменение параметра глубины эффекта/реверберации будет влиять как на внутреннюю, так и на внешнюю зоны. Если вам нужно по отдельности настроить внутреннюю и внешнюю зоны, включите режим редактирования, нажав кнопку MENU, а затем - кнопку EFFECT. Теперь вы можете выбрать нужную вам зону кнопкой ZONE SE-LECT (см. стр. 35).**

## **Быстрое изменение общей глубины реверберации**

Удерживайте кнопку EFFECT. Ее светодиод начнет мигать, и на дисплее до отпускания кнопки будет отображена следующая надпись (см. стр. 58).

Rev.Offset 100%-

Значение этого параметра сохраняется автоматически при выходе.

# **5.2 Эквалайзер**

MP6 имеет встроенный трехполосный эквалайзер для придания тембральной окраски звучанию. Эквалайзер действует одновременно для всех зон и влияет только на звучание внутренних тембров. В каждой настройке могут быть сохранены свои параметры эквалайзера.

Убедитесь, что горит светодиод кнопки EQ в секции регуляторов. Если светодиод не горит, нажмите кнопку EQ.

Теперь регуляторы активны и управляют параметрами эквалайзера.

Уровень каждой из полос эквалайзера можно устанавливать в пределах от -9 до +9. Положительное значение (+) означает усиление, а отрицательное (-) означает подавление данного частотного диапазона.

Параметр MFreq (средняя частота) устанавливается в диапазоне от 355Гц до 2500Гц.

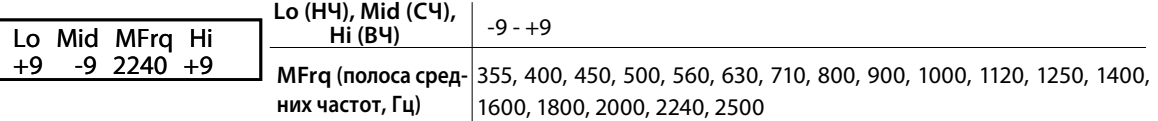

# **Быстрая настройка общего эквалайзера**

Нажмите и удерживайте кнопу EQ. Ее светодиод начнет мигать, а на дисплее до отпускания кнопки будет отображена следующая надпись (см. стр. 58).

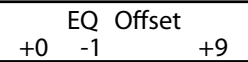

Значение этого параметра сохраняется автоматически при выходе.

Если общий эквалайзер (EQ Offset) в системных настройках выключен, то эта надпись не отображается.

## **5.3 Характеристики звучания**

MP6 предоставляет возможность изменять базовые характеристики звука для создания специфического, индивидуального стиля музыки или исполнения, или для создания различных вариантов нового звучания тембров. Эти параметры могут настраиваться отдельно для каждой зоны. Можно изменять следующие параметры:

CUTOFF (Частота среза фильтра), ATTACK (Атака), DECAY (Спад) и RELEASE (Затухание).

Убедитесь, что горит светодиод кнопки TONE MODIFY в секции регуляторов. Если светодиод не горит, нажмите кнопку TONE MODIFY.

Теперь регуляторы активны и управляют характеристиками звучания текущего тембра.

Используйте регуляторы для изменения характера звука в выбранной зоне. Каждый параметр можно изменять в пределах от -50 до +50.

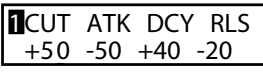

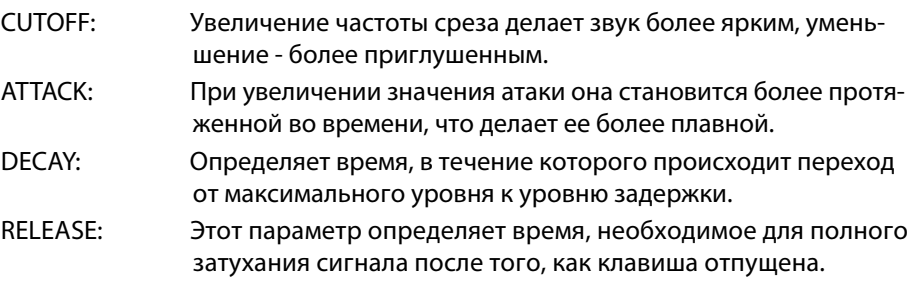

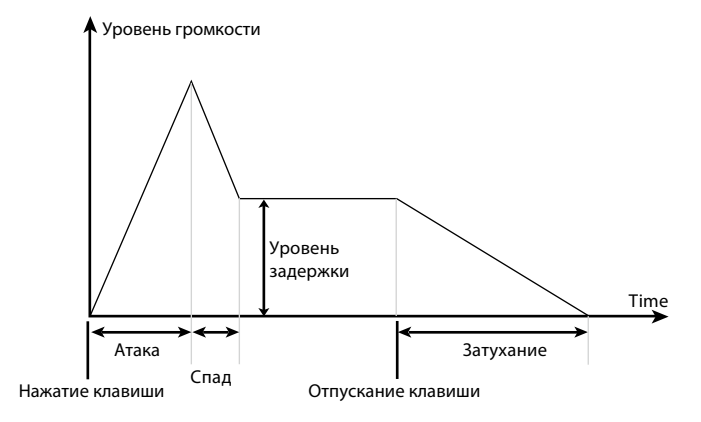

#### **Кстати:**

**Если режим зоны установлен в значение «BOTH», то изменения характеристик будут действовать и на внутреннюю, и на внешнюю секции. Если вам необходимы различные настройки для внтуренней и внешней секций, то нажатием кнопки MENU войдите в меню настроек, выберите внутреннююю или внешнюю секцию и нажмите кнопку ZONE SELECT (см. стр. 35).**

# **5.4 ПОЛЬЗОВАТЕЛЬСКИЕ НАЗНАЧЕНИЯ**

Кнопка ASSIGN используется для назначения на регуляторы функций посыла информации с непрерывных MIDI-контроллеров на внешние устройства или управления эмулятором усилителя.

#### **5.4.1 Параметры эмулятора усилителя**

Если эмулятор усилителя включен, нажмите кнопку ASSIGN, чтобы управлять им с помощью регуляторов.

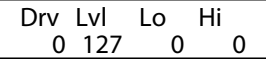

**Кстати: Эмулятор усилителя работает только в 1-ой клавиатурной зоне.**

\* Более подробную информацию об эмуляторе усилителя вы найдете на странице 38.

#### **5.4.2 Управление контроллером**

Если эмулятор усилителя выключен, нажмите кнопку ASSIGN, чтобы посылать информацию с непрерывных MIDI-контроллеров с помощью регуляторов.

MP6 может посылать любые MIDI-данные на любое внешнее MIDI-устройство. Эта функция позволяет вам, например, управлять внешним звуковым модулем в процессе исполнения или записывать исполнение через MIDI-секвенсер. Некоторые действия могут влиять также на встроенные тембры МР6.

Убедитесь, что горит светодиод кнопки ASSIGN. Если светодиод не горит, нажмите кнопку, чтобы он загорелся.

Теперь регуляторы активны и настроены на управление параметрами контроллеров. С их помошью вы можете управлять непрерывными MIDI-контроллерами (на каждый регулятор настроено по одному контроллеру).

Диапазон значений каждого контроллера - от 0 до 127.

Если параметр зоны - INT или BOTH, на дисплее отображаются названия параметров.

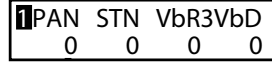

Если параметр зоны - EXT, на дисплее отображаются номера контроллеров.

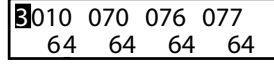

По умолчанию на регуляторы назначены следующие параметры:

A: #10 Panpot (PAN) B: #70 Sustain Level (STN) C: #76 Vibrato Rate (VbR) D: #77 Vibrato Depth (VbD)

#### **Кстати:**

**Если параметр выбранной зоны - BOTH, изменение параметров контроллеров повлияет как на внутреннюю, так и на внешнюю секцию. Если вы хотите настраивать внешнюю и внутреннюю секции по отдельности, нажмите кнопку MENU, чтобы включить режим редактирования и выберите нужную секцию кнопкой ZONE SELECT (см. стр. 35).**

#### **Изменение параметров контроллеров**

Удерживайте кнопку ASSIGN. Ее светодиод начнет мигать, и курсор на дисплее переместится к названию параметра.

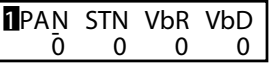

Измените значение параметра регуляторами.

По завершению снова нажмите кнопку ASSIGN. Ее светодиод перестанет мигать, и курсор на дисплее переместится к значению параметра.

#### **Кстати:**

**Если параметр выбранной зоны - INT, вы можете редактировать только следующие параметры:**

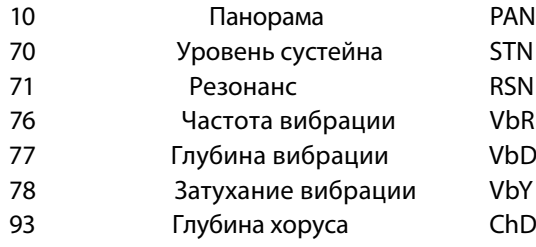

**Если параметр выбранной зоны - BOTH, и в режиме редактирования выбрана внутренняя секция, параметры, недоступные для изменения, помечены знаком «XXX».**

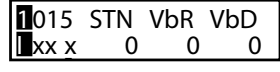

С помощью кнопок «MENU» можно управлять параметрами MP6. Значения этих и других параметров можно сохранять в пользовательских настройках. MP6 позволяет хранить 256 редактируемых пользовательских настроек.

Каждая пользовательская настройка состоит из четырех зон. Каждая зона может быть определена как Internal (внутренняя), External (внешняя) или Both (общая). Вы можете настроить каждую зону по отдельности, а потом сохранить настройки всех четырех зон в одной ячейке памяти.

Все параметры подразделяются на внутренние (Internal), внешние (External) и общие (Common). Общие параметры управляют всеми зонами. Если зона определена как Both, к ней могут быть применены как внутренние, так и внешние параметры.

Для перемещения по списку параметров используйте кнопки MENU.

В режиме SOUND могут быть сохранены значения как внутренних, так и общих параметров (кроме тех, чьи названия отмечены иконкой «S», - см. стр. 53). Значения внутренних параметров в режиме SOUND могут быть сохранены как параметры конкретных тембров. Значения общих параметров в режиме SOUND могут быть сохранены как исходные настройки.

#### **Внутренние параметры Внешние параметры**

Sound Trs Channel Transformation of the Temperament Temperament Channel Temperament Damper Resonance Trs PRG# Trs PRG# Trs PRG# Key of Temperament String Resonance **Transform Community Community** Trs Bank Select MSB LSB User Tuning KeyOff Effect Voicing Velocity Dynamics EXP CC# **KeyOff Noise KeyOff Delay** Tone Wheel Registration **Tone Wheel Percussion** Tone Wheel Percussion Level Tone Wheel Percussion Decay Tone Wheel Percussion Harmonics Key Click Level **Bender Range** EFX Type **Key Range Hi/Lo** EFX parameter Amp Simulator On/Off Amp Simulator Drive **Amp Simulator Drive Amp Simulator** Drive **Zone Transpose** Amp Simulator Level **Volume** Amp Simulator EQ Hi/Lo Pan Velocity Dynamics **Fine Tune** Solo On/Off Solo Mode Damper Pedal On/Off/Hold Foot Switch On/Off Expression Pedal On/Off Modulation On/Off Bender On/Off Bender Range Key Range Hi/Lo Velocity Switch On/Off Velocity Switch Value Zone Transpose Volume Pan Fine Tune

Zone Mode Zone Mode Stretch Tuning Keyboard On/Off Solo On/Off Solo mode Damper Pedal On/Off/Hold Footswitch On/Off Expression Pedal On/Off Modulation On/Off Bender On/Off Velocity Switch On/Off Velocity Switch Value

#### **Общие параметры**

Foot SW CC# Modulation Wheel CC# Left Pedal Mode Master Volume

**\* Описания параметров см. на стр. 35-47.**

#### **Внимание:**

**Все изменения будут потеряны при выключении питания. Чтобы избежать этого, сохраните ваши настройки в ячейках памяти (см. стр. 54).**

# **6.1 Редактирование**

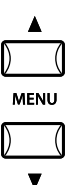

Выберите настраиваемую зону нажатием соответствующей кнопки ZONE SELECT. Нажимайте кнопки MENU, пока на дисплее не отобразится название параметра, который вы хотите настроить. Если эта зона - общая, вы можете снова нажать кнопку ZONE SELECT, чтобы переключиться между списком внутренних и внешних параметров.

Отредактируйте значение параметра кнопками VALUE. Диапазоны значений параметров различаются, поэтому перед настройкой проконсультируйтесь с соответствующим разделом. Если вам нужно отредактировать несколько параметров, повторите вышеописанную процедуру.

Сохраните сделанные изменения кнопкой STORE. (Для получения более подробной информации обратитесь к стр. 53)

#### **Кстати:**

**Если вы, находясь в режиме SETUP, перешли к редактированию нажатием кнопки MENU, устройство автоматически переходит в режим SOUND, и кнопки SOUND SELECT служат для выбора тембров, а не ячеек памяти.**

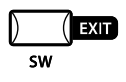

**Вы можете выйти из режима редактирования нажатием кнопки EXIT(SW). Все совершенные изменения будут сохранены. Если вы выйдете из режима редактирования нажатием кнопок SOUND или SETUP, все изменения будут потеряны.**

# **6.2 Редактирование параметров**

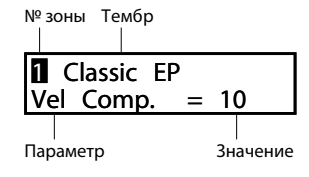

Вы можете редактировать параметры каждой зоны по отдельности. Параметры делятся на две группы - внутренние и внешние. В зоне, определенной как внутренняя (Int), вы можете настраивать только внутренние параметры. В зоне, определенной как внешняя (Ext), вы можете настраивать только внешние параметры. Если зона определена как общая (Both), вы можете настраивать и внешние, и внутренние параметры.

# **6.2.1 Режим зоны**

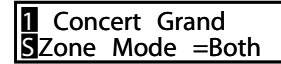

Определяет режим зоны. На иллюстрации первая зона определена как общая.

# **6.2.2 Тембры (внутр.)**

Internal Sound = Concert Grand Определяет, какой тембр выбран для зоны.

# **6.2.3 Дэмпер-резонанс (внутр.)**

**1** Concert Grand Damper Reso.= 1

Регулирует громкость резонанса при нажатии педали сустейна. Диапазон значений - от 0 до 10.

\* Отображается только при выборе фортепианных тембров.

## **6.2.4 Струнный резонанс (внутр.)**

**1** Concert Grand String Reso.= 1

Регулирует громкость струнного резонанса. Диапазон значений - от 0 до 10.

#### **Струнный резонанс**

В акустическом фортепиано каждой клавише соответствует своя струна. При нажатии клавиши струны других нажатых клавиш резонируют в гармоническом соответствии со взятой нотой. Этот эффект называется «струнным резонансом».

\* Отображается только при выборе фортепианных тембров.

#### **6.2.4 Эффект отпускания клавиши (внутр.)**

**1** Concert Grand  $KeyoffEffect = 1$ 

Если резко ударить по клавише акустического пианино, будет слышен звук касания дэмпером струны (особенно если эта клавиша расположена в нижнем регистре). Данный эффект имитирует этот феномен, и позволяет настраивать громкость этого специфического призвука в диапазоне от 0 до 10.

\* Отображается только при выборе фортепианных тембров.

#### **6.2.6 Озвончение (внутр.)**

**1** Concert Grand Voicing= Normal

Этот параметр воссоздает эффект настройки клавиатурного механизма, молоточков и струн акустического фортепиано с целью изменения тонального характера инструмента. Редактирование этого параметра позволяет наилучшим образом настроить тембры в соответствии с задачами исполнителя. Параметр доступен только для фортепианных тембров.

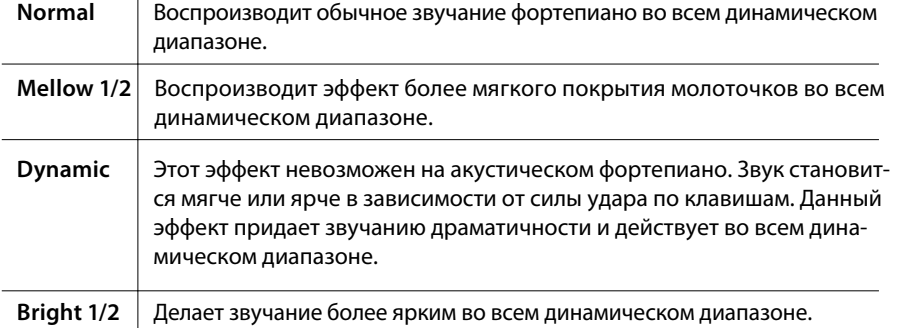

\* Отображается только при выборе фортепианных тембров.

## **6.2.7 Шум отпускания клавиши**

**1** Classic FP  $KeyOffNoise = 10$  Классические электропиано имеют специфический призвук при отпускании клавиши. MP6 воссоздает этот эффект, а данный параметр позволяет настроить его громкость в диапазоне от 0 до 10.

\* Отображается только при выборе тембров электропиано.

#### **6.2.9 Задержка отпускания клавиши**

**1** Classic EP  $\overline{\text{KevOffDelay}} = 10$  Этот параметр регулирует задержку шума отпускания клавиши в диапазоне от 0 до 127.

\* Отображается только при выборе тембров электропиано.

#### **6.2.9 Регистровка колесного органа (только для зоны 1, внутр.)**

MP6 воссоздает звучание классических электрических органов с фоническими колесами, позволяя изменять регистровку прямо во время игры.

#### **Кстати:**

**Функция эмуляции фонических колес активна только при выборе органных тембров с 6 по 8 (Tonewheel). При выборе тембров с 1 по 5 используются сэмплы в формате PCM, и функция регистровки не отображается.**

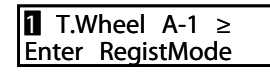

Нажмите кнопку VALUE  $\blacktriangle$ , чтобы войти в режим настройки регистров.

TW A-1 888444200 ▓▓▓▆▆▆▆

Выберите нужный регистр кнопками MENU, и изменяйте его положение кнопками VALUE.

Для выхода в предыдущее меню нажмите кнопку EXIT.

## **6.2.10 Перкуссия колесного органа (только для зоны 1, внутр.)**

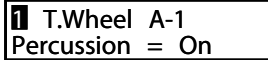

Этот параметр включает и выключает перкуссию при атаке для эмуляции колесного органа. Выберите нужное значение нажатиями кнопок VALUE.

## **6.2.11 Громкость перкуссии колесного органа (только для зоны 1, внутр.)**

 $\overline{\mathsf{I} \mathsf{I}}$  T.Wheel A-1 PercsLevel =Soft Этот параметр используется для переключения громкости перкуссии между обычной (Normal) и приглушенной (Soft). Выберите нужное значение нажатиями кнопок VALUE.

## **6.2.12 Затухание перкуссии колесного органа (только для зоны 1, внутр.)**

**1** T.Wheel A-1 PercsDecay=Fast

Этот параметр позволяет установить затухание перкуссии колесного органа как короткое (fast) или плавное (slow). Выберите нужное значение нажатиями кнопок VALUE.

## **6.2.13 Гармоники перкусии колесного органа (только для зоны 1, внутр.)**

**1** T.Wheel A-1 PercsHarmo = 2nd Этот параметр позволяет установить вторую (4') или третью (2 2/3') гармоники перкуссии колесного органа. Выберите нужное значение нажатиями кнопок VALUE.

#### **6.2.14 Громкость щелчка клавиши электрооргана**

**1** T.Wheel A-1 KeyClick = 100 Этот параметр позволяет установить громкость щелчка клавиши электрооргана. Допустимый диапазон значений - от 0 до 127. Установите нужное значение нажатиями кнопок VALUE.

# **6.2.15 Тип эффекта**

**1** Concert Grand EFXType=Chorus

Этот параметр определяет тип эффекта для выбранной зоны. Выберите желаемый эффект нажатиями кнопок VALUE.

\* Для более подробной информации о возможных типах эффектов обратитесь к странице 26 данного руководства.

# **6.2.16 Параметры эффекта**

**1** Concert Grand Wet Level  $= 40$  Здесь устанавливаются параметры эффектов. Для изменения значения используйте кнопки VALUE.

\* Для более подробной информации о параметрах эффектов обратитесь к странице 28 данного руководства.

## **6.2.17 Включение эмулятора усилителя (только для зоны 1, внутр.)**

Эмулятор усилителя MP6 имитирует звучание, чувствительность и перегрузку классического комбо-усилителя, применяемого с клавишными инструментами.

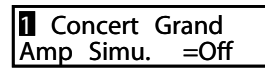

Этот параметр используется для включения и выключения функции эмулятора усилителя. Выберите нужное значение нажатиями кнопок VALUE.

\* При включенном эмуляторе усилителя кнопка ASSIGN может быть использована для вызова меню его настроек.

## **6.2.18 Чувствительность эмулятора усилителя (только для зоны 1, внутр.)**

 $\begin{bmatrix} \blacksquare \text{ Connect} & \text{Grand} \\ \text{Amp} & \text{ Drive} & = 0 \end{bmatrix}$  $Amp$  Drive  $=$ 

Регулирует входную чувствительность эмулятора усилителя. Выберите нужное значение кнопками VALUE (диапазон от 0 до 127).

#### **6.2.19 Громкость эмулятора усилителя (только для зоны 1, внутр.)**

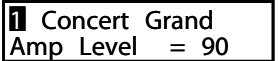

Регулирует уровень громкости эмулятора усилителя. Выберите нужное значение кнопками VALUE (диапазон от 0 (выкл.) до 127).

## **6.2.20 Тембр эмулятора усилителя (только для зоны 1, внутр.)**

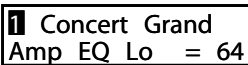

Регулирует уровень низких частот эмулятора усилителя. Выберите нужное значение кнопками VALUE (диапазон от 0 (выкл.) до 127).

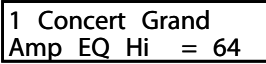

Регулирует уровень высоких частот эмулятора усилителя. Выберите нужное значение кнопками VALUE (диапазон от 0 (выкл.) до 127).

\* Если эмулятор усилителя включен, оба параметра могут настраиваться регуляторами.

#### **6.2.21 Канал передачи (внешн.)**

**BExternal**  $\sqrt{3}$ TrsChannel = 1 Устанавливает номер канала передачи MIDI-данных для выбранной зоны. Убедитесь, что принимающий канал на внешнем устройстве MIDI соответствует выбранному каналу передачи.

#### **6.2.22 Передача номера команды**

**BExternal**  $S$ Program  $= 001$  Определяет номер команды Program Chаnge, передающейся при вызове текущей пользовательской настройки. Если передача номера команды отключена (см. стр. 60), этот пункт в меню не отображается. Выберите номер команды, соответствующий тембру, который вы хотите включить на внешнем устройстве.

# **6.2.23 Передача банка MSB/LSB (внешн.)**

#### **B**ExternalMSB LSB<br>SBank = 000 032  $S$ Bank =

Определяет номера банков MSB и LSB, передающихся при вызове текущей пользовательской настройки. Если передача номеров банков отключена, этот пункт не будет отображаться в меню.

В стандарте MIDI определены 128 ячеек памяти. Их количество может быть увеличено с использованием банков MSB и LSB. Команда Program Change

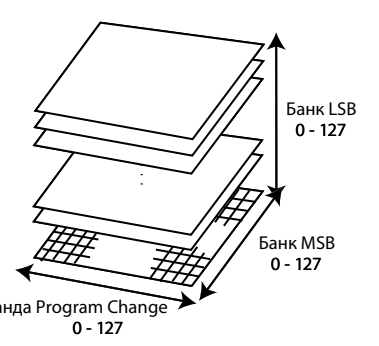

Это трехмерное изображение системы с увеличенным количеством ячеек памяти. Для получения более подробной информации обратитесь к руководству внешнего звукового модуля MIDI, подключенного к МР6.

#### **6.2.24 Включение/выключение клавиатуры (внешн.)**

**BExternal**  $S$ Keyboard  $=$  On

Определяет, будет ли информация о нотах, сыгранных на МР6, передаваться на внешние устройства MIDI. Эта функция весьма удобна при использовании нескольких клавиатур одновременно. При выборе «OFF» МР6 не будет посылать данные на внешние устройства MIDI, но вы по-прежнему можете управлять подключенными внешними устройствами с помощью регуляторов и ручек МР6.

#### **6.2.25 Динамический диапазон**

**1** Concert Grand<br>Dynamics  $= 10$ Dynamics

Регулирует динамический диапазон выбранной зоны в соответствии с параметром чувствительности клавиатуры в системном меню.

При значении «10» (по умолчанию) выбранная зона звучит в полном диапазоне (т.е. соответствует выбранной степени чувствительности).

При понижении значения динамический диапазон сужается, а при выборе «0» громкость звучания не зависит от силы нажатия.

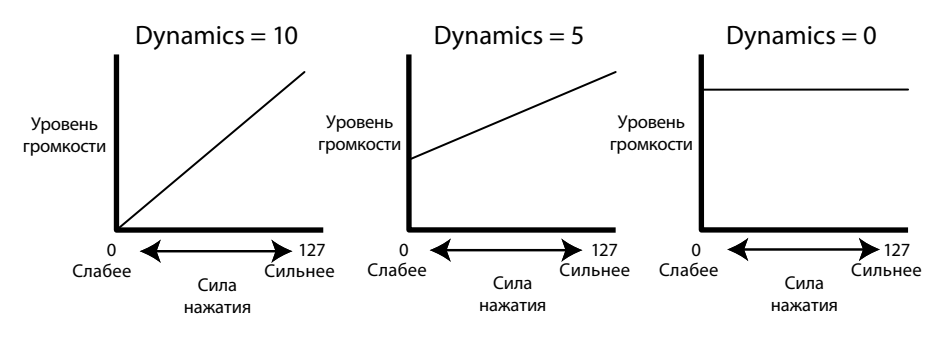

#### **6.2.26 Соло (одноголосие)**

**1** Concert Grand Solo = On Включает/выключает одноголосие.

При включенном одноголосии в выбранной зоне единовременно будет звучать только одна нота (даже при взятии аккорда). Эта функция может быть использована для имитации звучания монофонических синтезаторов, для исполнения сольных партий или для исполнения полифонических партий из другой зоны.

## **6.2.27 Режимы соло**

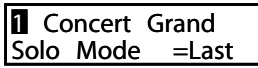

Этот параметр определяет, какая из нескольких одновременно нажатых клавиш будет звучать при включенном режиме «Соло». Всего доступно три варианта выбора:

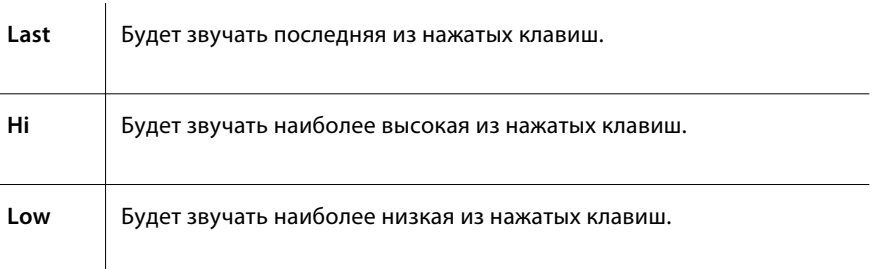

\* Если режим «Соло» выключен, этот пункт меню не отображается.

# **6.2.28 Правая педаль**

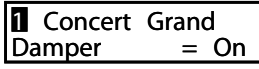

Этот параметр определяет режим работы правой педали. Возможные значения: включена (Norm [Внутр.] /On [Внеш.], выключена (Off), или включена с постоянным уровнем сустейна (HOLD).

Используйте режим HOLD, чтобы звучание не затухало. Функция HOLD доступна только для внутренних тембров.

# **6.2.29 Фут-свитч**

 $\begin{cases} \blacksquare \text{ Convert Grand} \\ \text{foot } \text{SW} \end{cases} = \text{On}$  $\overline{F}$ oot SW

Определяет, функционирует ли в выбранной зоне фут-свитч, подключенный к разъему FOOT SWITCH. Тип контроллера, назначенный на фут-свитч, определяется как общий параметр для всех зон.

## **6.2.30 Педаль экспрессии**

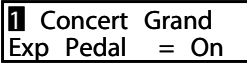

Определяет, функционирует ли в выбранной зоне педаль экспрессии, подключенная к разъему EXP. Тип контроллера, назначенный на педаль экспрессии, определяется как общий параметр для всех зон.

## **6.2.31 Модуляция**

**1** Concert Grand Modulation = On Определяет, включено ли колесо модуляции для выбранной зоны.

#### **6.2.32 Колесо высоты тона**

 $\begin{cases} \blacksquare \text{ Convert Grand} \\ \text{Bender} \end{cases} = \text{On}$  $|$ Bender

Включает/выключает колесо высоты тона для выбранной зоны.

#### **6.2.33 Диапазон изменения высоты тона**

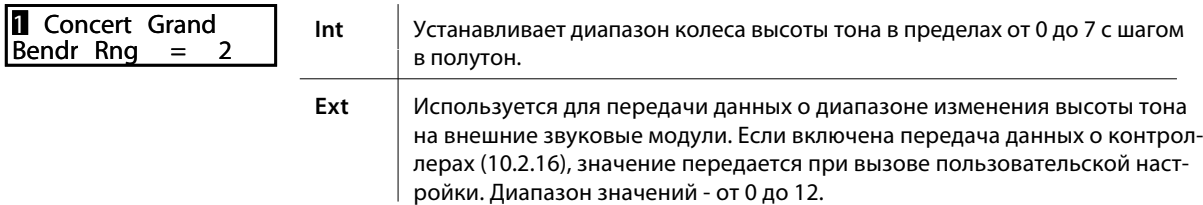

\* Если колесо высоты тона выключено, этот пункт не отображается.

#### **6.2.34 Клавиатурный диапазон**

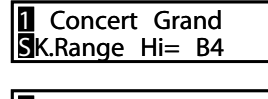

Определяет используемый клавиатурный диапазон для выбранной зоны.

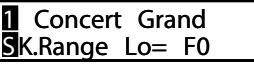

Сначала кнопками VALUE определите верхнюю ноту, затем - нижнюю.

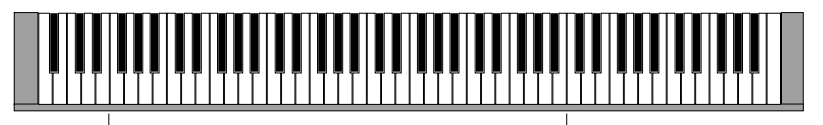

Используемый клавишный диапазон Нижняя нота **Верхняя нота** Верхняя нота

#### **Кстати:**

**Вы можете определить клавиатурный диапазон и другим способом: удерживая кнопку ZONE SELECT для желаемой зоны, нажмите сначала нижнюю клавишу, затем, не отпуская кнопку ZONE SELECT, верхнюю.**

#### **6.2.35 Включение порога чувствительности**

#### Concert Grand<br>el SW = Loud **SVel SW**

Функция порога чувствительности может оказаться чрезвычайно полезной во время концертов. Если сила нажатия клавиш превышает установленный уровень, то, в зависимости от режима действия эффекта, будет включаться или добавляться другой тембр, включаться или выключаться звучание клавиатуры.

Этот параметр регулирует режим работы порога чувствительности.

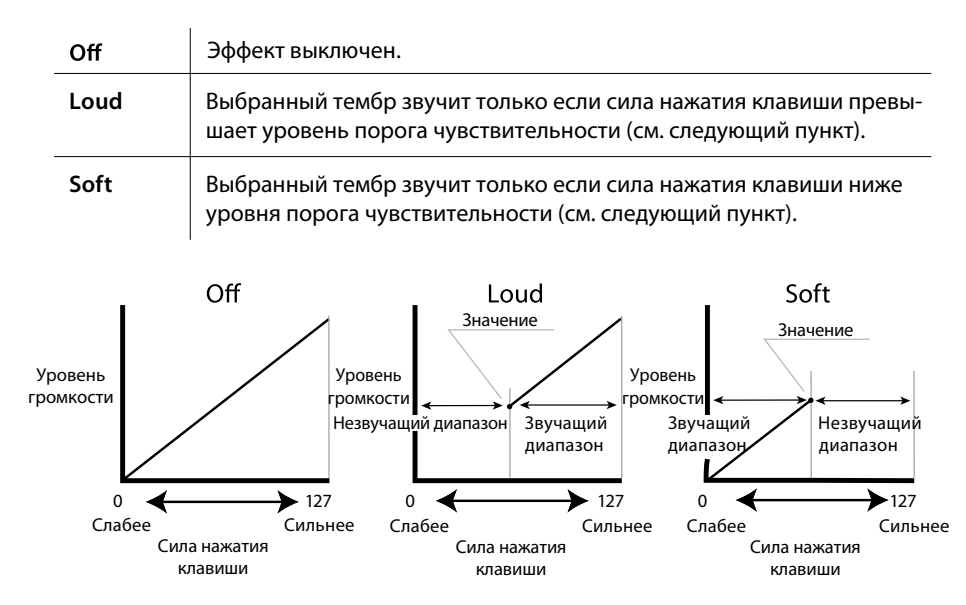

## **6.2.36 Значение порога чувствительности**

Concert Grand SVel SW Val= 80 Определяет уровень порога чувствительности.

Для режима «Loud»: определяет минимальную силу нажатия. Для режима «Soft»: определяет максимальную силу нажатия.

Если функция порога чувствительности отключена, этот пункт не отображается.

#### **Кстати:**

**В каждой зоне может быть установлено свое значение порога чувствительности. Если значение для режима «Soft» выше, чем значение для режима «Loud», будет создан динамический диапазон, в котором будут звучать оба тембра. Кроме того, вы можете поменять местами внутренние и внешние зоны**

**Кроме того:**

**Если в режиме «Loud» значение порога чувствительности «1», при очень мягком нажатии клавиши звук не будет слышен - так же, как это было бы на акустическом пианино.**

## **6.2.37 Транспонирование зоны**

#### Concert Grand SZone Trans= 0

Устанавливает интервал транспонирования для выбранной зоны. Диапазон значений - три октавы в каждую сторону (+/- 36 полутонов).

#### **Кстати:**

**Чтобы осуществить общее транспонирование, нажмите кнопку TRANSPOSE и введите значение.**

#### **6.2.38 Громкость зоны**

Concert Grand<br>Volume = 127  $\overline{\mathbb{S}}$ Volume

Определяет уровень громкости выбранной зоны. Это значение может регулироваться слайдерами или кнопками VALUE. Для внешних зон, в которых отключена передача данных о контроллерах, этот пункт не отображается.

#### **6.2.39 Панорамирование**

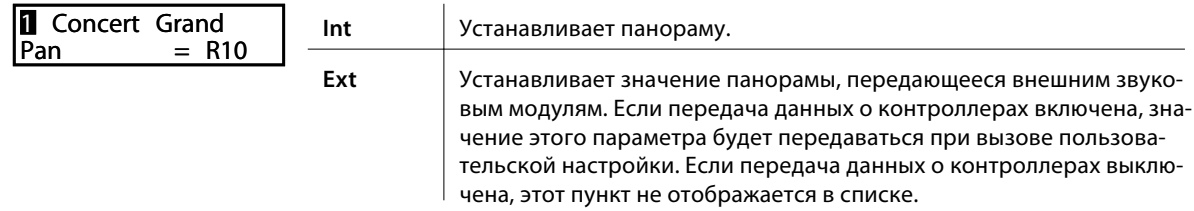

\* Диапазон значений - от L64 (левая сторона) до R63 (правая сторона).

## **6.2.40 Точная настройка**

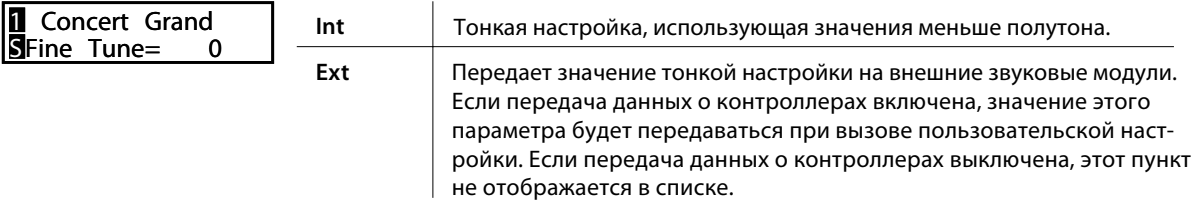

\* Диапазон значений от -63 до +63.

# **6.3 Общие параметры**

Перечисленные ниже параметры относятся ко всем клавиатурным зонам.

# **6.3.1 Растянутый строй**

**COMMON**  $S$ Strtch= Piano \_\_w Человеческий слух несовершенен и воспринимает средние частоты лучше, чем низкие и высокие. Растянутая настройка компенсирует этот эффект, и звучание воспринимается как более натуральное.

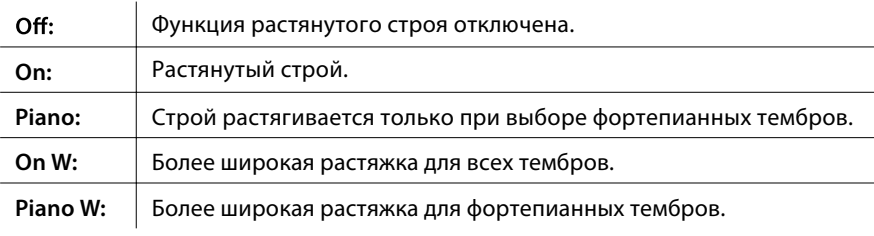

# **6.3.2 Темперация**

**COMMON STempr** = Pure Maj

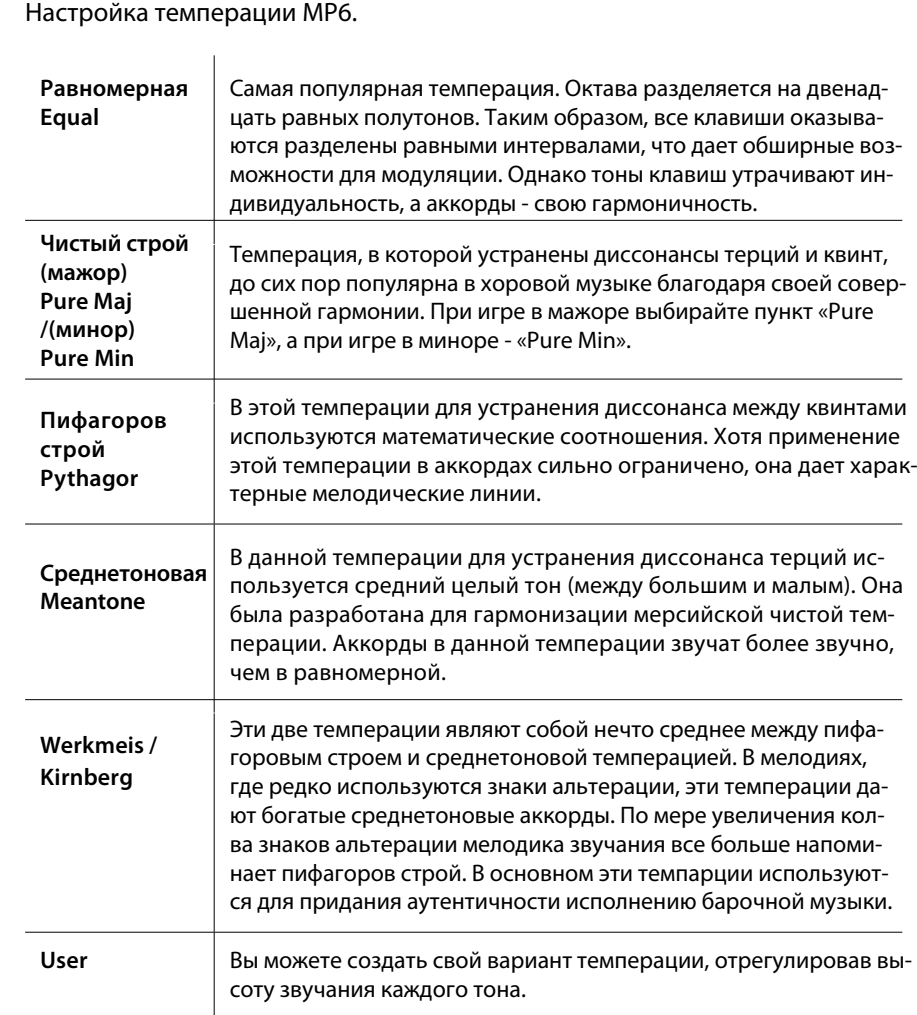

## **6.3.3 Тональность темперации**

COMMON<br>Kev = C  $TermprKey =$ 

Неограниченныемодуляции стали возможны только после изобретения равномерной темперации. При использовании любого другого типа темперации необходимо задавать тональность темперации, соответствующую тональности исполняемого произведения. Например, если вы собираетесь играть пьесу, написанную в ре-мажоре, тональность темперации будет «D».

При выборе равномерной темперации этот пункт не отображается.

#### **6.3.4 Пользовательский строй**

$$
\begin{array}{|c|c|}\n\hline\n\text{COMMON} \\
\hline\nC & = & 0\n\end{array}
$$

При выборе пользовательского строя вы можете настроить высоту звучания каждой клавиши. Диапазон значений: от -50 до +50. Этот пункт отображается только при выборе пользовательского строя.

**Кстати: Значение отображается в «центах». Полутон равен 100 центам.**

#### **6.3.5 Установка контроллера для фут-свитча**

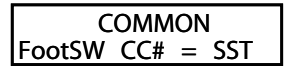

Назначает номер контроллера для фут-свитча, подключенного к разъему FOOT SWITCH на задней панели.

Таблицу номеров контроллеров вы найдете на стр. 93. При выборе «SW» фут-свитч включает/выключает кнопку SW. При выборе в системных параметрах режима фут-свитча - "Setup+" (см. стр. 63) этот пункт не отображается.

#### **6.3.6 Установка контроллера для педали экспрессии**

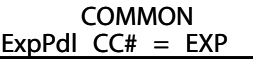

Назначает номер контроллера для педали экспресии, подключенного к разъему FOOT SWITCH на задней панели.

Таблицу номеров контроллеров вы найдете на стр. 93.

При выборе пункта "AFT" педаль экспрессии посылает данные «After Touch». При выборе пункта "RTR" педаль экспрессии переключает скорость вращения динамиков при включенном эффекте вращающихся динамиков. При включенном эффекта «Pedal Wah» педаль работает как «квакушка» вне зависимости от выбранного значения данного параметра.

## **6.3.7 Установка контроллера для колеса модуляции**

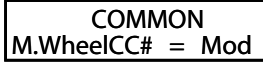

Назначает номер контроллера для колеса модуляции, расположенного на правой стороне передней панели.

Таблицу номеров контроллеров вы найдете на стр. 93.

#### **Кстати:**

**При выборе следующих номеров контроллеров для фут-свитча, педали экспрессии или колеса модуляции их функции влияют и на встроенные тембры.**

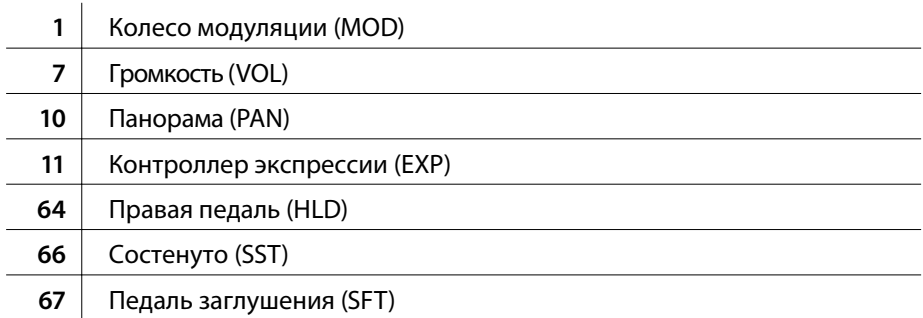

## **6.3.8 Режим левой педали**

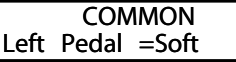

Определяет режим работы левой педали подключаемых педалей F-20. Варианты значений: «Soft», «Sost».

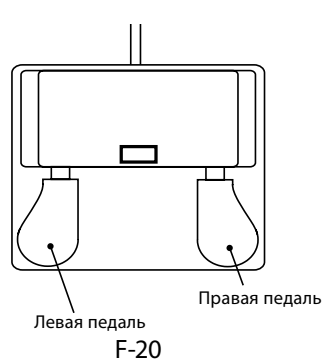

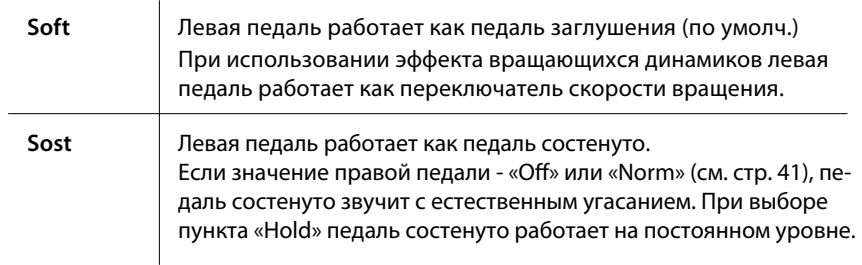

## **6.3.9 Общий уровень громкости**

**COMMON** SMaster Vol= 127 Регулирует общий уровень громкости. Диапазон значений - от 0 до 127.

# **7. Записывающее устройство (Встроенная память)**

МР6 позволяет вам записывать до 10 MIDI-файлов (о записи аудио-файлов - см. стр. 51), сохранять их во встроенной памяти инструмента и воспроизводить одним нажатием кнопки.

#### **7.1 Запись композиции**

#### **7.1.1 Включение записывающего устройства**

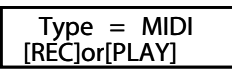

Нажмите кнопку RECORDER. На дисплее отобразится экран MIDI/AUDIO REC/PLAY.

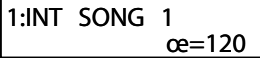

Чтобы выбрать MIDI, нажмите кнопку  $\blacktriangledown$ , а затем -  $\blacklozenge$ . На дисплее отобразится экран записи, и начнет мигать светодиод кнопки .

Теперь цифровое пиано MP6 готово к записи.

Выберите ячейку памяти кнопками  $\triangleleft$  и  $\triangleright$ , затем отрегулируйте темп записи кнопками VALUE.

#### **7.1.2 Запись**

Нажмите любую клавишу.

Загорятся светодиоды кнопок • и  $\blacktriangleright$  / $\blacksquare$ , и начнется запись.

- $*$  Кроме того, вы можете начать запись нажатием кнопки  $\blacktriangleright/\blacksquare$ .
- \* Если включить метроном перед началом записи, с нажатием кнопки **/** перед отсчетом метра будет сыгран пустой такт.

## **7.1.3 Остановка записи**

Нажмите кнопку  $\blacktriangleright$ / $\blacksquare$ .

Светодиоды кнопок ● и ▶/■ погаснут, запись остановится, и записанный файл будет сохранен во встроенной памяти.

Через несколько секунд на дисплее отобразится экран воспроизведения вы можете прослушать записанный файл.

- \* Объем памяти цифрового пиано МР6 приблизительно 90,000 нот. Нажа тия кнопок и педалей считаются за ноты.
- \* При заполнении памяти запись автоматически останавливается.
- \* Записанные файлы сохраняются в памяти инструмента и после выключе ния питания.

# **7.2 Воспроизведение**

#### **7.2.1 Подготовка к воспроизведению**

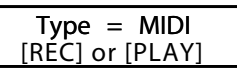

Нажмите кнопку RECORDER. На дисплее отобразится экран MIDI/AUDIO REC/PLAY.

1:INT SONG 1  $J = 120$ 

Чтобы выбрать MIDI, нажмите кнопку ▼, а затем - ▶/■. На дисплее отобразится экран записи.

Выберите ячейку памяти кнопками « и », затем отрегулируйте темп кнопками VALUE.

## **7.2.2 Воспроизведение**

Нажмите кнопку  $\blacktriangleright$ / $\blacksquare$ . Начнется воспроизведение выбранного файла.

Для перемотки файла нажимайте кнопки 44 и ».

Снова нажмите кнопку  $\blacktriangleright$  / $\blacksquare$ . Воспроизведение остановится.

 $*$  Чтобы вернуться к началу файла, нажмите кнопку  $\blacksquare$ .

## **7.2.3 Циклическое воспроизведение фрагмента**

Данная функция позволяет вам повторно воспроизводить один и тот же фрагмент записи.

*В процессе воспроизведения:*

Нажмите кнопку  $A \leftrightarrow B$ , чтобы обозначить начальную точку фрагмента. Начнет мигать ее светодиод. Снова нажмите ту же кнопку, чтобы обозначить конечную точку фрагмента.

Загорится ее светодиод, и начнется циклическое воспроизведение выбранного фрагмента.

Чтобы остановить циклическое воспроизведение, снова нажмите кнопку  $A \leftrightarrow B$ . Ее светодиод погаснет, и начнется обычное воспроизведение файла.

## **7.2.4 Выход из режима воспроизведения**

Чтобы выйти из режима воспроизведения, нажмите кнопку RECORDER.

MP6 вернется к обычному режиму, и на дисплее отобразится название выбранного тембра.

# **7.3 Удаление записи**

Данная функция предназначена для удаления некорректно записанных или ненужных файлов.

#### **7.3.1 Подготовка к удалению**

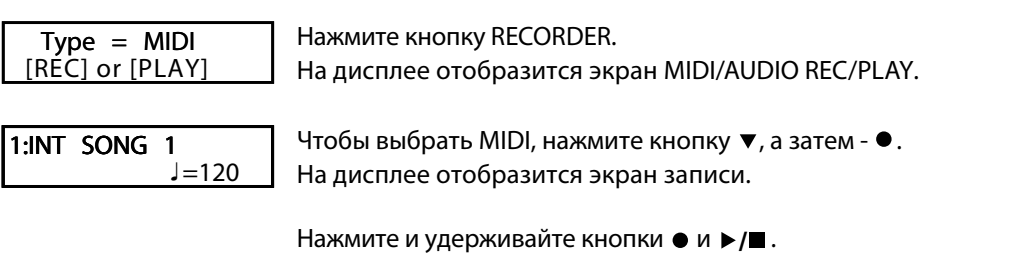

Erase  $\overline{\qquad \qquad }$   $\geq$ Song<sub>1</sub>

Начнут мигать их светодиоды, и на дисплее отобразится экран удаления и название выбранного файла.

## **7.3.2 Удаление файла**

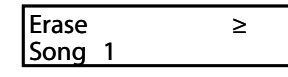

Выберите нужный файл кнопками 44 и  $\blacktriangleright$ .

Нажмите кнопку .

На дисплее отобразится запрос подтверждения удаления.

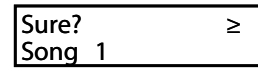

Чтобы подтвердить удаление, нажмите кнопку  $\blacktriangle$ , чтобы отменить - кнопку  $\blacktriangledown$ .

## **Удаление из памяти всех записанных файлов.**

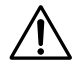

**Все записанные файлы будут удалены из памяти инструмента. Эту операцию нельзя отменить.**

Удерживая нажатыми кнопки • и ►/■, включите питание.

Все записанные файлы будут удалены из памяти.